## Register your product and get support at www.philips.com/welcome

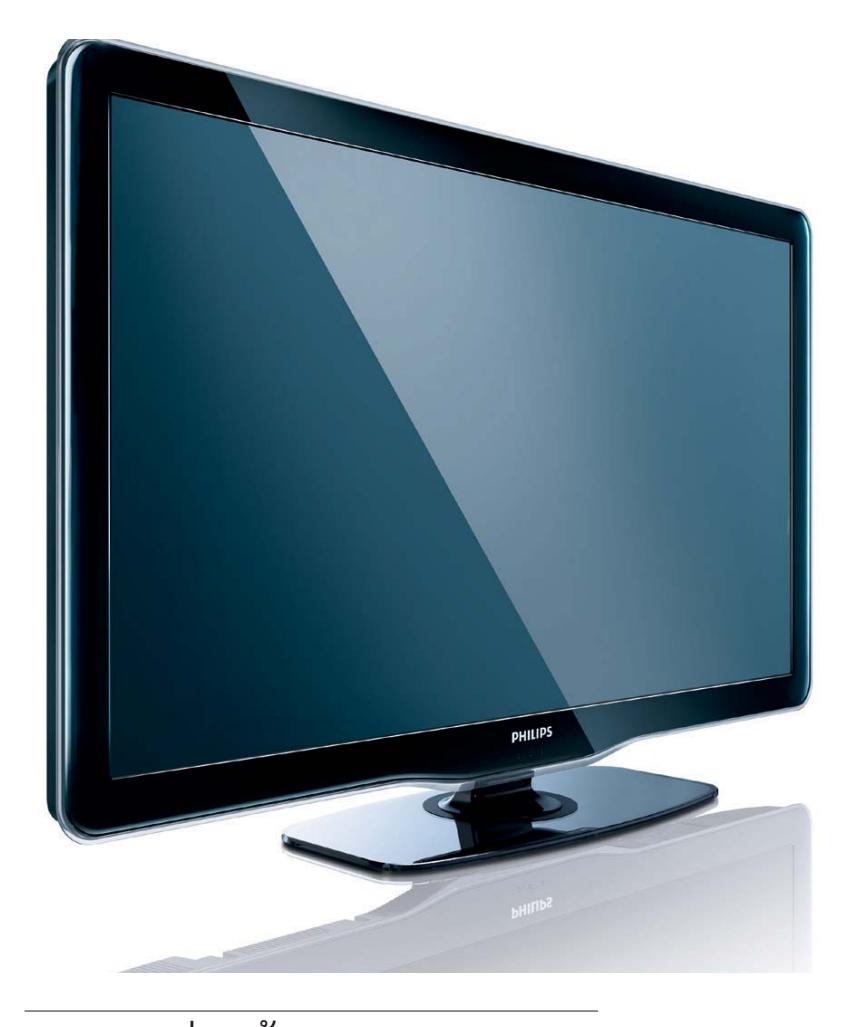

32PFL5605/98 40PFL5605/98 46PFL5605/98 32PFL5605S/98 40PFL5605S/98 46PFL5605S/98

TH คู่มือผู้ใช

# **PHILIPS**

### EN Addendum

You cannot play mp4 video files that use the H.264 or AVC codec.

#### FR Addenda

La lecture de fichiers vidéo MP4 utilisant le codec H.264 ou AVC n'est pas prise en charge.

### TH ภาคูผุนวก

คุณไม่สามารถเล่นไฟล์วิดีโอ MP4 ที่ เขารหัสแบบ H.264 หรือ AVC ได

### VI Phụ lục

Bạn không thể phát các tập tin video MP4 sử dụng bộ giải mã AVC hoặc H.264.

#### ZH-CN **附录**

您无法播放使用 H.264 或 AVC 编解码器的 MP4 视频文 件。

#### ZH-HK **附錄**

您無法播放使用 H.264 或 AVC 編碼的 MP4 影像檔。

## สารบัญ

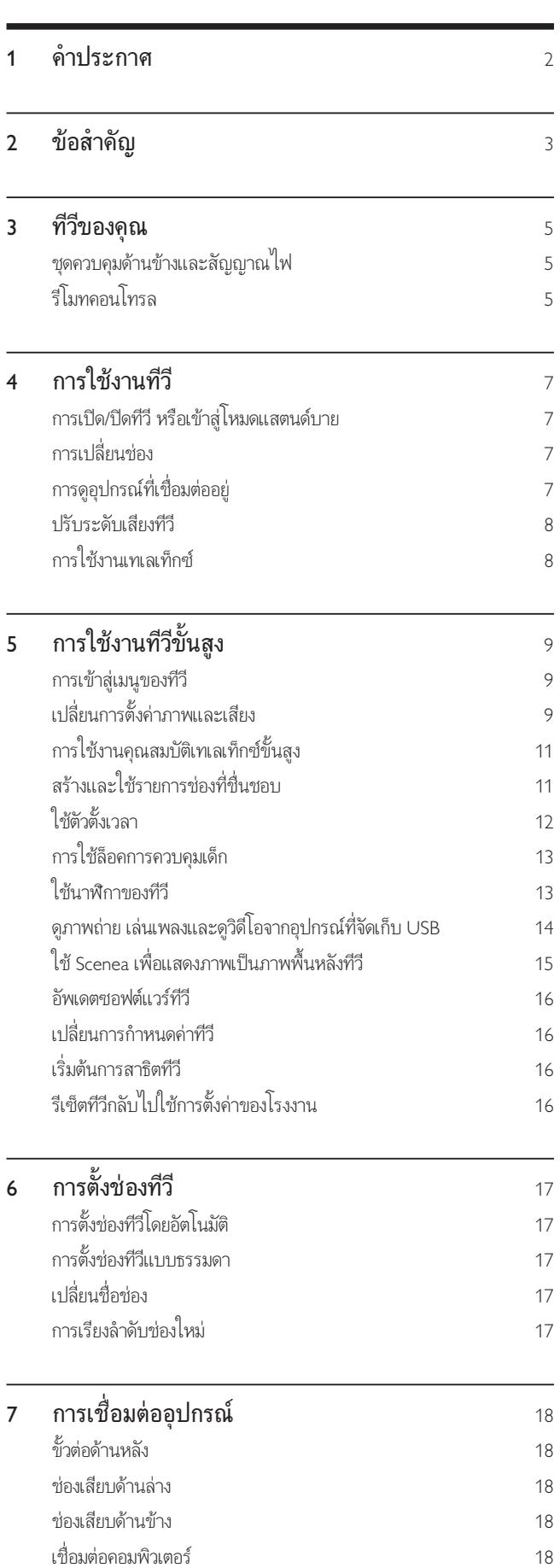

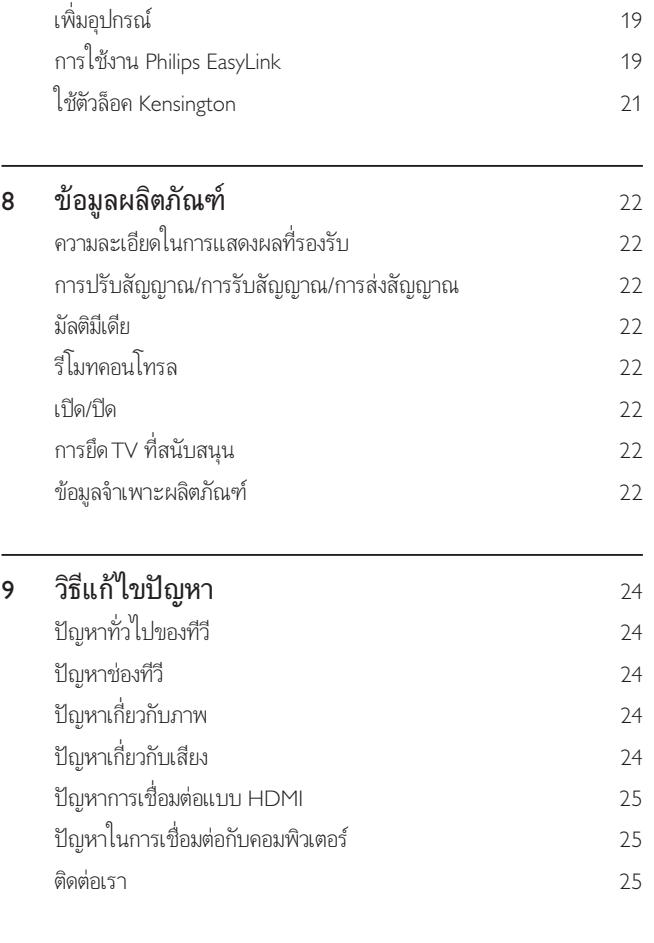

ภาษาไทย

### 10 ดัชนี 26

### 1 ดำประกาศ

2010 Koninklijke Philips Electronics N.V สงวนลิขสิทธิ์

ข้อมูลจำเพาะอาจเปลี่ยนแปลงได้โดยไม่ต้องแจ้งให้ทราบล่วงหน้า เครื่องหมายกา รคาเปนทรัพยสินของ Koninklijke Philips Electronics N.V หรือเจาของรายนั้นๆ Philips ขอสงวนสิทธิ์ในการเปลี่ยนผลิตภัณฑเมื่อใดก็ไดโดยไมมีพันธะในการปรั บเปลี่ยนการจัดสงลวงหนา

เนื้อหาในคมือนี้มีความเหมาะสมพอสําหรับการใชระบบตามวัตถุประสงคที่กํา หนด หากมีการใช้ผลิตภัณฑ์ โมดูล หรือขั้นตอนใดๆ ของอุปกรณ์นั้นเพื่อจุดปร ะสงค์อื่นใดนอกเหนือจากที่ได้ระบไว้ ในเอกสารฉบับนี้ จะต้องมีการขอรับคำย

ืนยันวาผลิตภัณฑดังกลาวสามารถใชงานได และเหมาะสมกับการนําไปใชงาน เพื่อจุดประสงคอื่นใดนั้นกอน Philips ขอรับประกันวาเอกสารฉบับนี้ไมไดละเม ิดสิทธิบัตรใดๆ ของสหรัฐอเมริกา และไม่มีการรับประกันอื่นใดไม่ว่าโดยชัดแจ้ง หรือโดยปริยาย

Philips ไมมีสวนรับผิดชอบตอขอผิดพลาดใดๆ ในเนื้อหาของเอกสารนี้รวมท ั้งปญหาใดๆ ก็ตามที่เปนผลของเนื้อหาในเอกสารนี้ ขอผิดพลาดที่ไดแจงตอ

Philips จะไดรับการปรับแกและเผยแพรในเว็บไซตฝายสนับสนุนของ Philips โดยเร็วที่สุด

#### ลักษณะเฉพาะของจุดสี

ผลิตภัณฑ LCD นี้มีจุดสี (พิกเซล) จํานวนมาก แมจุดสี 99.999% หรือมาก กวานั้นของจุดสีทั้งหมดจะทํางานไดตามปกติ จุดดําหรือจุดสวาง (แดง เขียว หรือน้ำเงิน) อาจปรากฏขึ้นได้บนจอภาพ ซึ่งถือเป็นคุณลักษณะโดยพื้นฐานของ การแสดงผลประเภทดังกลาว (ตามมาตรฐานการผลิตทั่วไป) และไมถือวาเปนก ารทํางานผิดพลาด

#### การรับประกัน

ในผลิตภัณฑนี้ไมมีชิ้นสวนใดที่ผใชสามารถซอมแซมไดดวยตนเอง โปรดอยาเ ปิดหรือถอดฝาเพื่อทำการใดๆ ภายในตัวผลิตภัณฑ์ ผู้ที่สามารถซ่อมแซมผลิตภ ัณฑนี้ได คือ ศูนยบริการและศูนยรับซอมอยางเปนทางการของ Philips เทานั้น หากไม่ปฏิบัติตามเงื่อน ไขดังกล่าว จะทำให้การรับประกัน ไม่ว่าตามที่ได้ระบุไว้ หรือโดยปริยาย สิ้นสุดลง

การกระทำใดๆ ที่ระบุไว้อย่างชัดแจ้งในคู่มือนี้ว่าไม่สามารถกระทำได้ ตลอดจนการแกไข หรือกระบวนการประกอบใดๆ ที่ไมไดระบุไวในคมือนี้วาเ ป็นสิ่งแนะนำให้กระทำหรืออนุญาตให้กระทำได้ จะทำให้การรับประกันสิ้นส ุดลงทันที

#### การปฏิบัติตามมาตรฐาน EMF

Koninklijke Philips Electronics N.V. ผลิตและจําหนายผลิตภัณฑจํานวนมากที่ มีผบริโภคเปนกลมเปาหมาย โดยผลิตภัณฑดังกลาวสามารถปลอยและรับคลื่นแม เหล็กไฟฟาไดเชนเดียวกันกับอุปกรณอิเล็กทรอนิกทั่วไป

หนึ่งในหลักการดำเนินธุรกิจที่สำคัญของ Philips คือการใช้มาตรการด้านสุขภาพ และความปลอดภัยสำหรับผลิตภัณฑ์ของเรา เพื่อให้สอดคล้องกับข้อกำหนดทาง กฎหมายที่มีผลบังคับใช และมาตรฐานสนามแมเหล็กไฟฟา (Electro Magnetic Field - EMF) ที่มีผลบังคับใช ณ ตอนที่มีการผลิตผลิตภัณฑดังกลาว Philips มงมั่นที่จะพัฒนา ผลิต และจําหนายผลิตภัณฑที่ไมมีผลในเชิงลบตอส ุขภาพ Philips ยืนยันว่าหากใช้งานผลิตภัณฑ์ตามวัตถุประสงค์อย่างเหมาะสม ผลิตภัณฑเหลานั้นจะปลอดภัยตอการใชตามหลักฐานที่ผานการทดสอบ

Philips มีบทบาทสําคัญในการพัฒนา EMF และมาตรฐานความปลอดภัยสากล ี่ ซึ่งทำให้ Philips มีส่วนร่วมพัฒนามาตรฐานเพื่อนำมาใช้กับผลิตภัณฑ์ ลิขสิทธิ์

## Həmi

HDMI และโลโก HDMI และอินเตอรเฟซ High-Definition Multimedia เปนเครื่องหมายการคาหรือเครื่องหมายการคาจดทะเบียนของ HDMI licensing LLC ในสหรัฐอเมริกาและประเทศอื่นๆ

 $\degree$  Kensington และ Micro Saver เป็นเครื่องหมายการค้าจดทะเบียนในสหรัฐฯ ของ ACCO World Corporation ซึ่งมีการจดทะเบียนและอยู่ระหว่างการขอจ ดทะเบียนในประเทศอื่นๆ ทั่วโลก

เครื่องหมายการคาอื่นทั้งที่จดทะเบียนและไมไดจดทะเบียนถือเปนทรัพยสินของเ จาของเครื่องหมายการคานั้นๆ

สวนหนึ่งของซอฟตแวรนี้มีลิขสิทธิ์ © The FreeType Project (www.freetype. org)

## 2 ข้อสำคัญ

อานและทําความเขาใจคําแนะนําทั้งหมดกอนที่คุณจะเริ่มใชทีวี กรณีที่ความเ สียหายเกิดขึ้นจากความผิดพลาดในการปฏิบัติตามคําแนะนํา การรับประกันจะ ไม่มีผลใช้งาน

### ความปลอดภัย

### ้ความเส<sup>ี่</sup> ยงของการเกิดไฟฟ้าช*็*อตหร*ื*อเพล*ิง*ไหม้!

- -ห้ามให้ TV โดนฝนหรือน้ำ ห้ามวางภาชนะที่ม ีของเหลว เช่น แจกัน ใกล้กับ TV หากของเหลวนั*้* นกระเด็นหรือหกใส่ TV ให้ถอดปล<sup>์"</sup> กออกจาก TV ทันท*ี* ติดต่อ Philips Consumer Care เพ*ื่*อตรวจสอบ TV ก่อนเร<sup>ิ</sup>่มใช้
- -ห้ามวาง TV ร์<sup>1</sup>โมทคอนโทรล หรือแบตเตอร์<sup>1</sup> ใกล้กับเปลวไฟหรือแ หลงก ําเน ิดความร อนใดๆ รวมถ ึงแสงอาท ิตยโดยตรง ในการป้องกันประกายไฟ ควรให้เทียนไขหรือเปลวไฟอี่ นๆ ือข่างจาก TV ร์โมทคอนโทรล และแบตเตอร์ ่เสมอ

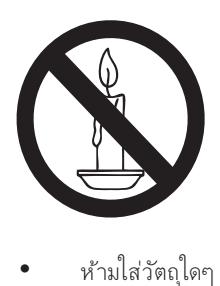

- -ห้ามใส่วัตถุใดๆ ลงในช่องระบายความร้อนหรือช่องที่ เปิดได้อื่นๆ ใน TV
- -เม*ื่* อม ีการหมุน TV ต้องแน่ใจว่าสายไฟไม่ต*ึ*ง หากสายไฟต์ง ้อาจทำให้สายไฟหลดจากตัวเคร ื่อง และทำให้เกิดประกายไฟ

#### ้ดวามเส<sup>ี่</sup> ยงของการเกิดไฟฟ้าลัดวงจรหร<sup>ื</sup>อเพล*ิง*ไหม้<sup></sup>

- -ห้ามให้ร์ โมทคอนโทรลหร ือแบตเตอร์ ่โดนฝน หรือน้ำ หรือความร้อนสุง
- -้ หลีกเลี่ยงการกระแทกท ี่ปลั๊ กไฟ ปลั๊ กไฟท์ ่ชำรุดอาจก่อให้เก ิดประกายไฟได

### ้ ความเส ี่ยงของการบาดเจ็บหรือความเส*ียหายที่ ทีวี!*

- -ี เมื่ อต้องการยกและเคลื่ อนย้ายทีวีท ี่มีน้ำหนักเกิน 25 ึก โลกรัมหร ือ 55 ปอนด์ ต้องม ีต้กสองคน
- - เม ื ่อต ั ้ งท ีว ีบนพ ื ้ นโต ะ ให ใช ขาต ั ้ งท ี ่ให มาเทาน ั ้ น ย ึดขาต ั ้ งก ับท ีว ีให แนนหนา วางท ีว ีไว บนพ ื ้ นราบในระนาบเด ียวก ัน ี่ เพื่อช่วยรองรับน้ำหนักของทีวีและขาตั้ ง
- -้ เมื่อตั้ งท์ว่าเนผนัง ให้ใช ้เฉพาะตัวยึดติดผนังที่ สามารถร ้องรับน้ำหนักของทีวีได้ ติดตั้ งตัวยึดเข้ากับผนังซึ่งสามา รถรองรับทั<sup>้</sup>งน้ำหนักของทีวีและตัวยึดผนังได้ Koninklijke Philips Electronics N.V. ไม่ขอรับผ*ิ*ดชอบใดๆ หากเก*ิด*อุบัติเหตุ ได้รับบาดเจ็บ หรืออันตรายจากการติดตั้ งตัวยึดผนังที่ ไม่ถู กต้อง

#### ้ ความเส ี่ยงต่อการบาดเจ๊บของเด๊ก!

ปฏิบัติตามข้อควรระวังเพ ื่อป้องกันไม่ให้ TV ล้มลงและทำให้เด็กๆ ได้รับบาดเจ็บ

- -ห้ามวาง TV บนพ ื้นผิวที่ ม*ี* ผ้าคลุมหร*ื*่อวัสดุอี่ นๆ ท*ี่* สามารถ ด ึงออกได
- -ตรวจด ูให แนใจวาไมม ีช ิ ้ นสวนของ TV ย ื ่นออกมาจากขอบมุม
- -ห้ามวาง TV บนเฟอร์นิเจอร์ท*ี่* ม ีความสุงมาก (เช่น ช<sup>ั</sup>้ นหนังส*ื*อ) โดยไม่ม ีการยึดท ้ งเฟอร์นิเจอร์และ TV เข้ากับกำแพงหร*ื*อส่วน รองรับที่ เหมาะสม
- -้ อธิบายให้เด็กๆ เข้าใจเกี่ ยวกับอันตรายที่ เกิดขึ้ นเมื่ อป๋ นขึ้ นไ ปบนเฟอร์น์เจอร์เพ*ื่* อให้ถึง TV

### ้ ความเส ี่ยงในการกล ืนกินแบตเตอร์

-ผลิตภัณฑ์/ร์ โมทคอนโทรลอาจใช ้แบตเตอร์ แบบเหรียญซ ึ่งสามาร ถกล ืนเข าปากได โปรดเก ็บแบตเตอร ีให พ นม ือเด ็กตลอดเวลา

### ้ ความเส ี่ยงของความร้อนสง!

-ห้ามติดตั้ งท์ว์ในพ ื้นที่ ที่ จำกัด และควรให้มีพ ื้นที่ เหลือ รอบทีวีอย่างน้อย 4 นิ ้ วหรือ 10 ซม. เพื่อให้ทีวีระบายความ ้ ร้อนจากตัวเครื่ องได้ ตรวจดุให้แน่ใจว่าผ้าม่านหรือวัตถุอี่ นๆ ไมบ ังชองระบายอากาศบนท ีว ี

### ้ ความเส ี่ยงต่อความเส ียหายที่ ม ีต่อทีวี!

-ึ ก่อนที่ คุณจะเช ื่อมต่อทีวีกับเต้าเส ียบ ตรวจด ให้แน่ใจว่าแรงดันไ ์ ฟฟ้าตรงกับค่าท ี่อย่นด้านหลังของทีวี อย่าเชื่ อมต่อทีวีกับเต้าเส ยบหากคาแรงด ันไฟฟ าแตกตางก ัน

### ้ ความเส ี่ยงต่อการบาดเจ็บ เพลิงไหม้ หรือความเส ียหายของสายไฟ!

- -ห้ามวางทีวีหรือวัตถใดๆ บนสายไฟ
- - เพ ื ่อให ปลดการเช ื ่อมตอสายไฟของท ีว ีออกจากเต าเส ียบได งายข ึ ้ น ตรวจด ให้แน่ใจว่าคณเข้าถึงสายไฟได้ทกเมื่อ
- -เม ื ่อคุณปลดการเช ื ่อมตอสายไฟ ให ด ึงท ี ่ต ัวปล ั ๊ ก อยาด ึงท ี ่สาย
- - ถอดสายท ีว ีออกจากเต าเส ียบไฟและเสาอากาศกอนท ี ่จะม ีพายุฝ ้นฟ้าคะนอง ขณะเกิดพายฝนฟ้าคะนอง อย่าสัมผัสส่วนหนึ่งส่วนใ ดของท ีว ี สายไฟ หร ือสายของเสาอากาศ

### ี ความเส ี่ยงต่ออันตรายเกี่ ยวกับการได้ย<sup>ิ</sup>น!

-หลีกเลี่ ยงการใช้ห ฟังหรือเฮดโฟนในระดับเส ียงที่ ส งหรือฟังต่ อเน ื ่องนานๆ

#### อณหภมใต่ำ

-หากม ีการขนย้ายท ีว์ในอุณหภุม ิท ี่ต่ำกว่า 5°C หรือ 41°F ให้ยกท ีวีออกจากบรรจุภัณฑ์ และรอจนกว่าอุณหภุม ิของทีวีจะ เท่ากับอุณหภุม ิห้อง ก่อนที่ จะเชื่ อมต่อที่วีเข้ากับเต้าเส ียบ

#### การดูแลรักษาจอภาพ

- -หลีกเล ี่ยงการเปิดภาพน ิ่งค้างไว้ ภาพนิ่ งคือภาพที่ เปิดค้างไ ้วับนหน้าจอนานเกินไป ตัวอย่างเช่น: เมน บนหน้าจอ แถบส์ดำ และการแสดงเวลา หากคุณจำเป ็นต้องเป ิดภาพค้างไว้บนหน้าจอ ให้ลดความเข้มและความสว่างของจอภาพลง เพื่อไม่ให้หน้าจอเก ิดความเส ียหาย
- -้ ถอดปลั๊ กออกจากทีวีก่อนทำความสะอาด
- -ทำความสะอาดท์ วีและกรอบด้วยผ้าม่ ห้ามใช้สารอ ื่นๆ เช่น ี แอลกอฮอล์ น้ำยาทำความสะอาดในครัวเรือนหรือน้ำยาเคม ีก ับท ีว ี
- -้ ความเส ี่ยงต่อความเส ียหายท ี่มีต่อหน้าจอท์ วี! ห้ามสัมผัส ดัน ถ หรือกระแทกท ่หน้าจอด้วยวัตถใดๆ ก็ตาม

-ในการหลีกเลี่ ยงความผิดเพ ี้ ยนหรือสัซ ีดจาง ให้เช็ดหยดน้ำบน เคร ื ่องออกโดยเร ็วท ี ่สุด

การทิ้งผลิตภัณฑและแบตเตอรี่เกาของคุณ

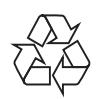

ผล ิตภ ัณฑของคุณใช ว ัสดุและสวนประกอบท ี ่ม ีคุณภาพส ูงในการผล ิต ้ และสามารถนำไปร์ไซเคิล หรือนำกลับมาใช้ใหม่ได้

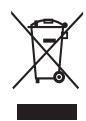

ีผลิตภัณฑ์ที่ ม ีสัญลักษณ์รูปถังขยะและม ีกากบาทข ีดทับอูเต็อผลิตภ ้ณฑ์ที่ อู**ย**่ายใต้ข้อบังคับ European Directive 2002/96/EC โปรดศ์กษาระเบ ียบการในท้องถิ่ นว่าด้วยการแยกเก็บผลิตภัณฑ์ไฟฟ้าแ ละอำเล็กทรอน์กส์

โปรดดำเน ินการตามกฎระเบ ียบในท้องถิ่ นและไม่ท ิ้ งผลิตภัณฑ์เก่าของ คุณพร อมก ับขยะจากคร ัวเร ือนโดยท ั ่วไป

ึการทิ<sup>้</sup> งผลิตภัณฑ์ที่ เก่าอย่างถ กวิธีจะช่วยป้องกันไม่ให้เกิดผลกระทบใ นทางลบตอส ิ ่งแวดล อมและสุขภาพได

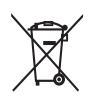

ผลิตภัณฑ์ของคุณม ีแบตเตอร์ ่ภายใต้ European Directive 2006/66/EC ซ ึ่งไม่สามารถท ิ้ งรวมกับขยะจากครัวเรือนทั่ วไปได้ โปรดศำกษาเกี่ ยวกับกฎระเบ ียบในท้องถิ่ นในการแยกแบตเตอร์ ่ เน ื ่องจากการท ิ ้ งอยางถ ูกว ิธ ีจะชวยป องก ันไมให เก ิดผลกระทบในทางล บตอส ิ ่งแวดล อมและสุขภาพได

## 3 ทีวีของคุณ

ขอแสดงความยินดีที่คุณสั่งซื้อผลิตภัณฑ์ของเรา และยินดีต้อนรับสู่ผลิตภัณฑ์ของ Philips! เพื่อใหคุณไดรับประโยชนอยางเต็มที่จากบริการที่ Philips มอบให โปรดลงทะเบียนผลิตภัณฑของคุณที่ www.philips.com/welcome

ในบทนี้จะกลาวถึงการควบคุมและฟงกชันการใชงานโดยรวมของทีวี

## ชุดควบคุมดานขางและสัญญาณไฟ

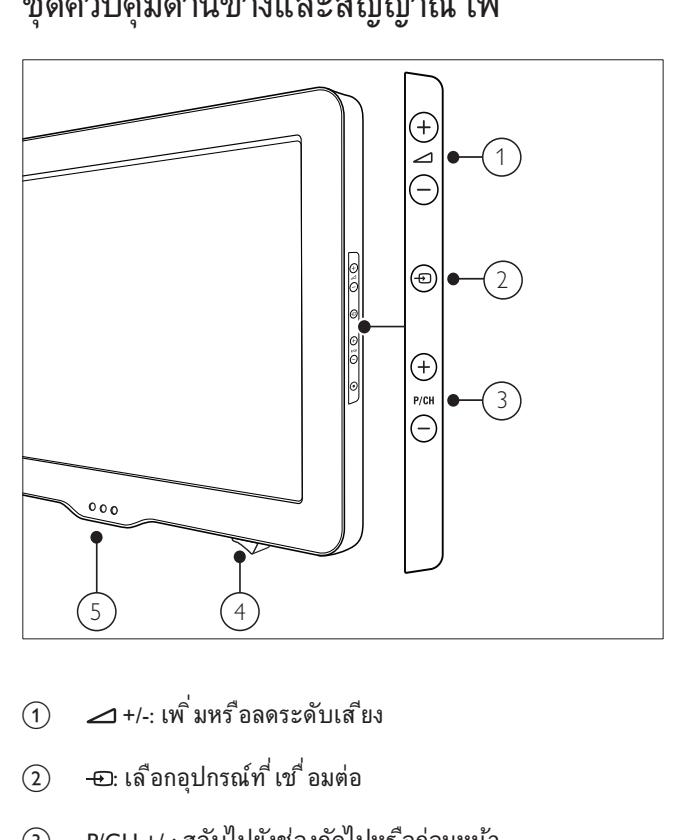

- $\alpha$   $\rightarrow$  +/-: เพิ่มหรือลดระดับเส<sup>ี</sup>ยง
- $(2)$   $\hbox{\rm E}$ : เลือกอุปกรณ์ที่ เขื่อมต่อ
- (3) P/CH +/-: สลับไปยังช่องถัดไปหรือก่อนหน้า
- $\overline{a}$  สวิตช์เปิด/ปิด: เปิดหรือปิดที่วี
- $(5)$  เซนเซอร์อุณหภูม*ิ/* ไฟแสดงโหมดสแตนด์บาย/ เซนเซอร ร ีโมทคอนโทรล

## รีโมทคอนโทรล

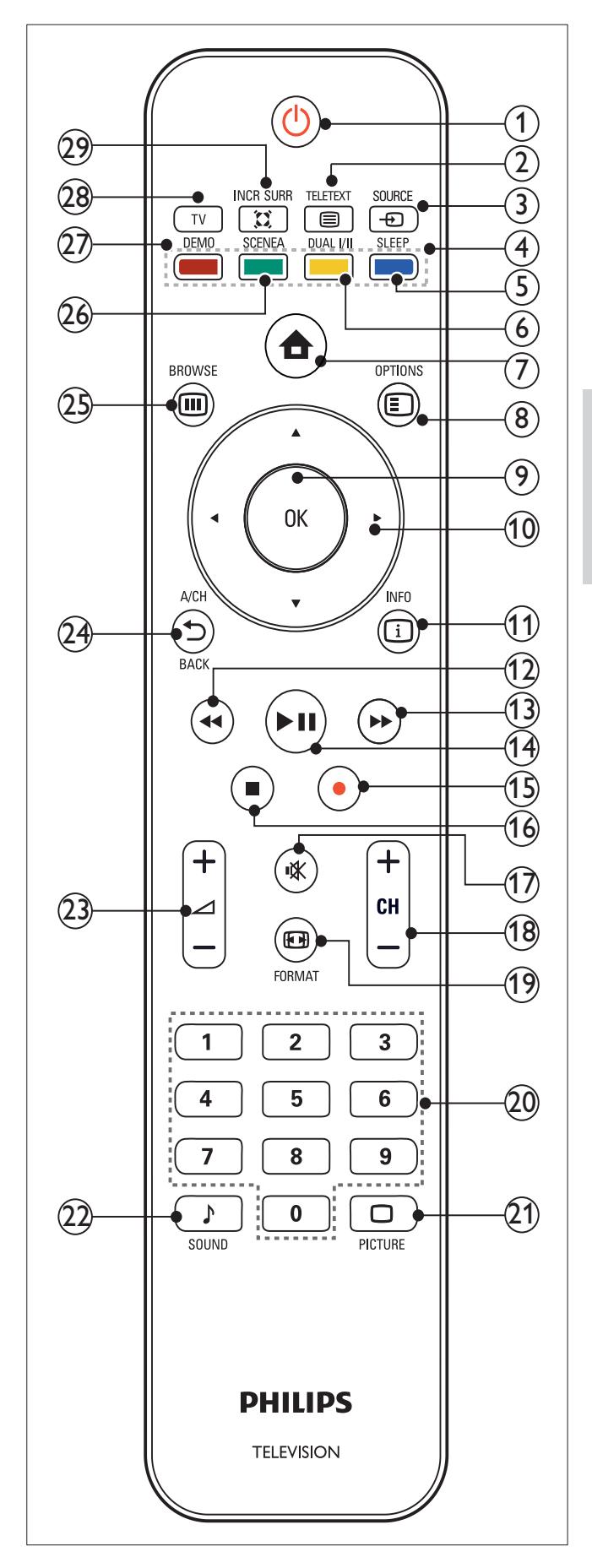

- (า)  $\cup$  (เปิดสแตนด์บาย)
	- -สลับท์วีเป ็นโหมดสแตนด์บายหากท์วีเป ิดอย่
	- -เป ิดทีวีหากท์วีอูในโหมดสแตนด์บาย
- $(2)$   $\blacksquare$  TELETEXT ้สลับเพื่อเปิด/ปิดเทเลเท็กซ์
- $\odot$   $\oplus$  SOURCE เลือกอุปกรณ์ที่ เช*ื่* อมต่อ
- $\begin{pmatrix} 4 \end{pmatrix}$  ปุ่มสี่ ่ เลือกหน้างาน ตัวเลือก หรือเทเลเท็กซ์ม เฉพาะในบางน่เท่านั<sup>้</sup> น
- $(5)$  SLEEP ตั้ งค่าการดีเลย์หลังจากที่ ทีวีสลับเป็นโหมดสแตนด์บาย
- $\begin{matrix} 6 \end{matrix}$  DUAL FIT เปล ี ่ยนโหมดสเตอร ิโอและสเตอร ิโอ Nicam เป นโมโน

เลือกภาษาแรก (หน้าจอ I) หรือภาษาที่ สอง (หน้าจอ II) ในโปรแกรมสองภาษา

- $(7)$  <del>A</del> (หน้าหลัก) ้สลับเพ<sup>ื</sup>่อเป*ิด/*ป*ิดเมนูหน้าหลัก*
- $\circledR$   $\Box$  OPTIONS เข าถ ึงต ัวเล ือกท ี ่เก ี ่ยวก ับก ิจกรรมหร ือการเล ือกป จจุบ ัน
- $(9)$  OK

ย์ในยันการป้อนหรือการเลือกแสดงแมทร์กซ์ช่อง

- $(10)$   $\Delta \nabla \blacktriangleleft \triangleright (1)$  มนาวิเกต) เล ือกด ูเมน ูตางๆ
- $(h)$  **INFO** แสดงข้อม ลเก ี่ยวกับโปรแกรม ถ้าม ี
- $\overline{12}$   $\overline{4}$  (ย้อนกลับ) ค้นหาย้อนกลับ
- (13) ▶ (ไปข้างหน้า) ค้นหาไปข้างหน้า
- (า๋4) ▶Ⅱ (เล่น/หยุดช ่วคราว) ี เริ่ มเล่นแผ่นดิสก์ หยุดชั่วคราว หรือเริ่ มเล่นแผ่นดิสก์ต่อ
- $(15)$   $\bullet$  (บันทึก) เร ิ ่มหร ือหยุดการบ ันท ึกว ิด ีโอ
- (16) ∎ (หยุด) หยดเล่นแผ่นด*ิ*สก์
- (17) **\*** (ปิดเส<sup>ี</sup>ยง) ป ดเส ียงหร ือค ืนคาระด ับเส ียง
- $(18)$  CH +/- (ช่อง +/-) สลับไปยังช่องถัดไปหรือก่อนหน้า
- เล ือกร ูปแบบภาพ
- t 0-9 (ปุ ่มตัวเลข) เล ือกชองหร ือการต ั ้ งคา
- **21)** □PICTURE (Smart picture) เป ดเมน ู Smart picture
- **(22)** ♪ SOUND (Smart Sound) เป ดเมน ู Smart Sound
- w +/- (ระดับเส ียง +/-) เพ ิ ่มหร ือลดระด ับเส ียง
- $(24)$  DBACK A/CH กลับสน้าจอก่อนหน้า สลับระหว่างช่องป้จจุบันและช่องที่ รับชมครั้ งล่าสุด
- $(25)$  **III** BROWSE แสดงแมทร์กซ์ช่อง
- $(26)$  SCENEA (ท<sup>ี้</sup>นหลัง) ้ แสดงภาพพ<sup>ี</sup>้ นหลังบนหน้าจอท*ี่* วี
- $(27)$  DFMO สล ับเพ ื ่อเป ด/ป ดเมน ูการสาธ ิต
- $(28)$  TV ี สลับกลับไปที่ แหล่งที่ มาของเสาอากาศจากโหมด EasyLink

### (29) E INCR. SURR

เปดใชงาน Incredible Surround สําหรับแหลงที่มาแบบสเตอริโอ เปดใชงานโหมด Spatial สําหรับแหลงที่มาแบบโมโน

### การใชงานรีโมทคอนโทรล

ขณะใช ร ีโมทคอนโทรล ให ถ ือร ีโมทคอนโทรลไว ใกล TV และช ี ้ ร ีโมทคอ ้ นโทรลไปที่ เซนเซอร์ร์โมทคอนโทรล โปรดตรวจสอบให้แน่ใจว่าไม่มีเฟอร์ นิเจอร์ ผนัง หรือวัตถอ ื่นกีดขวางระยะระหว่างร์ โมทคอนโทรลและที่วี

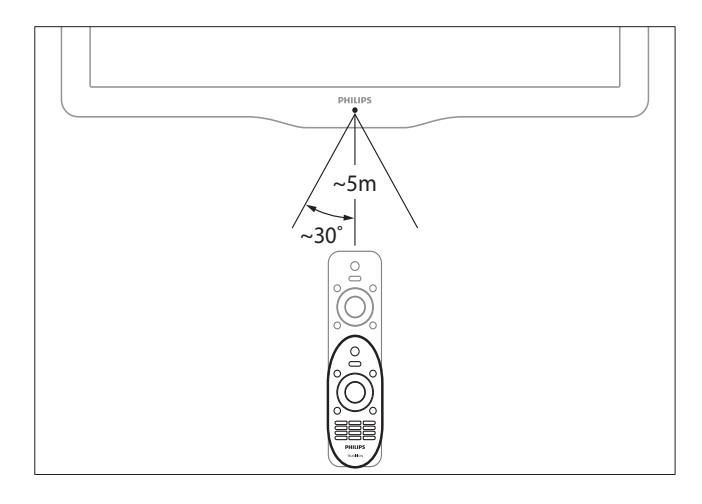

## 4 การใช้งานที่วี

ในส่วนนี้จะอธิบายเกี่ยวกับวิธีการใช้งาน (โปรดดูที่ 'การใช้งานทีวีขั้นสูง' ในหน้า 9)ทีวีโดยทั่วไป

## การเปิด/ปิดทีวี หรือเข้าสู่โหมดแสตนด์บาย

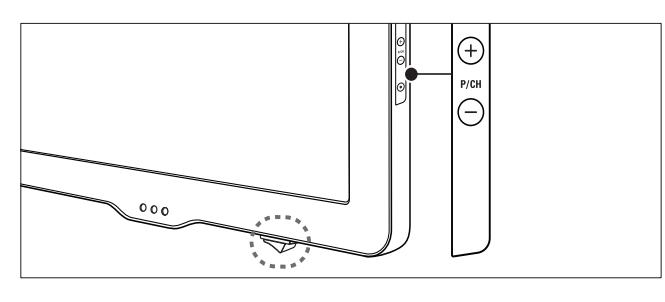

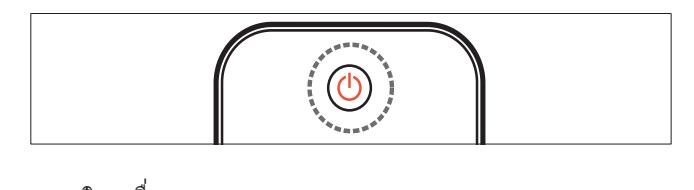

### การเป ดเคร ื ่อง

- -หากไฟแสดงโหมดสแตนด์บายป ิดอูย่าด **สวิตช์เป่ ด/ป์ ด** ท ี ่ด านลางของท ีว ี
- -หากไฟแสดงโหมดสแตนด์บายเป็นส์แดง กด  $\circ$  (**เป***ิดสแตนด์บาย)* ท ี ่ร ีโมทคอนโทรล

### การสลับไปที่ โหมดสแตนด์บาย

- -ึกด G (**เป***ิ***ดสแตนด์บาย**) บทร์โมทคอนโทรล
	- » ไฟแสดงโหมดสแตนดบายเปลี่ยนเปนสีแดง

### การป ดเคร ื ่อง

- -กด **สวิตช์เป ิด/ป ิด** ท ี่ด้านล่างของที่ว*ี* 
	- $\rightarrow$  ไฟแสดงโหมดสแตนด์บายดับ

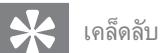

• แม้ว่าทีวีของคุณจะใช้ปริมาณกระแสไฟน้อยมากในโหมดสแตนด์บาย ึก็ยังต้องมีการใช้พลังงาน เม ื่อไม่ได้ใช้เครื่ องเป ้นเวลานานๆ ให้ถอดสายไฟที ่ท ีวีออกจากเต้าเส ียบไฟ

## การเปลี่ยนช่อง

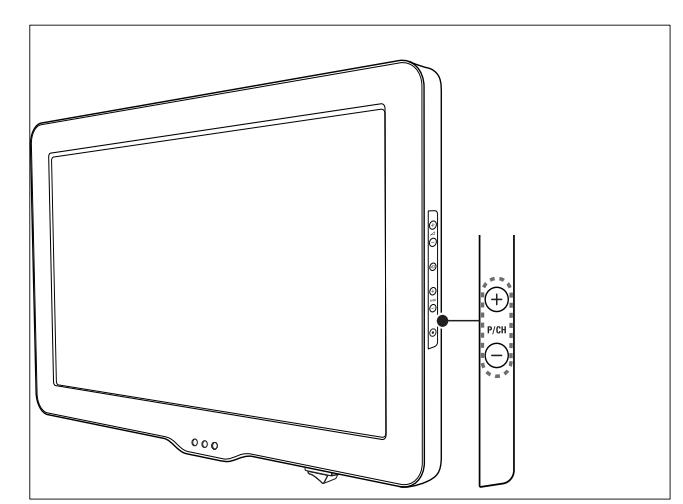

- -กด *D*BACK A/CH บนร์โมทคอนโทรลเพ*ื่* อกลับไปยังช่องท*ี่* รับ ชมก่อบหน้าบ*ี่*
- -กด CH +/- ที่ ร์<sup>1</sup>โมทคอนโทรลหร*ื*อ P/CH +/- ท*ี่ ด้านข้างของ*ทีวี
- -กด OK เพื<sup>่</sup>อใช้แมทร์กซฺ์ช่อง
- -ป อนหมายเลขชองโดยใช ปุ ่มตัวเลข

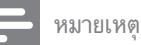

- เม ื ่อคุณใช รายการโปรด คุณสามารถเล ือกชองเหลาน ั ้ นได ใน รายการ

## การดูอุปกรณ์ที่เชื่อมต่ออยู่

### ใชปุ่มแหลงที่มา

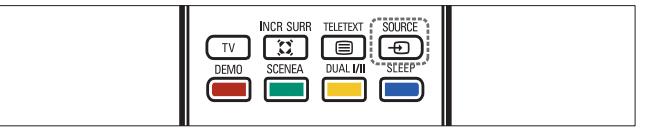

- 1 กด **-** SOURCE
	- » รายการแหลงที่มาจะปรากฏขึ้น
- $2$ กด  $\blacktriangle$  หรือ  $\blacktriangledown$  เพื่อเลือกอุปกรณ์ที่ เขื่อมต่ออุย่
- $3$  กด OK เพื่อดูอุปกรณ์ที่ เขื่อมต่อ

### ใชเมนูหลัก

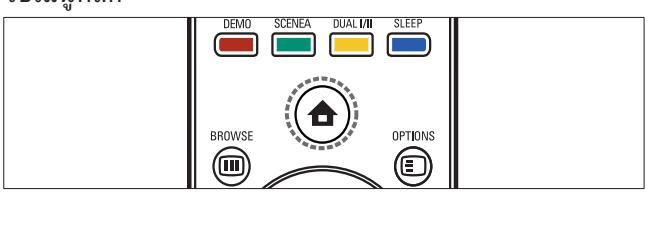

หมายเหตุ

• คุณสามารถเพ ิ่มอุปกรณ์ใหม่ในเมนูหลักเพ ื่อให้ง่ายต่อ การเข้าใช้

- 1 กด $\triangle$  (หน้าหลัก)
	- » เมนูหลักปรากฏขึ้น
- $2$  กด $\blacktriangle\nabla\blacktriangle\nabla$ ะเพื่อเลือกอุปกรณ์
- $3$  กด OK เพื่อดุอุปกรณ์ที่ต่ออูขี่ทีวีของคุณ

### ปรับระดับเสียงทีวี

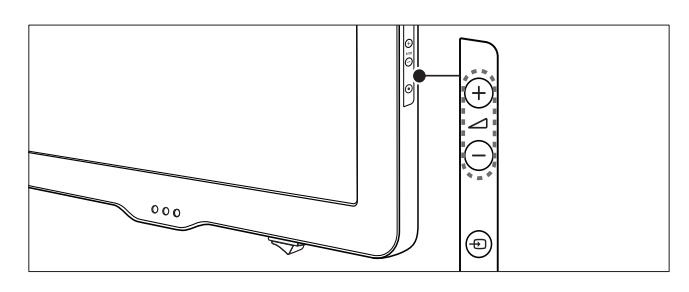

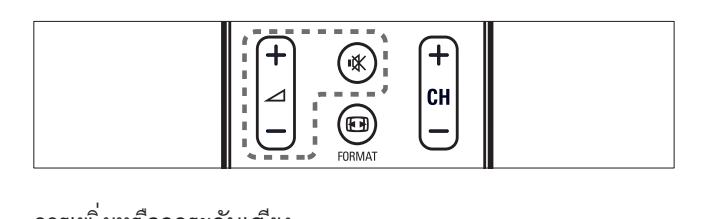

### การเพ ิ ่มหร ือลดระดับเส ียง

-กด 4 +/- ที่ รู้โมทคอนโทรลหร่ำอที่ ด้านข้างของที่วั

#### การป ดหร ือเป ดเส ียง

- -กด เพ ื ่อป ดเส ียง
- -กด อ ีกคร ั ้ งเพ ื ่อเป ดเส ียง

## การใชงานเทเลเท็กซ

- 1 กด <del>⊑</del> TELETEXT
	- » หนาดัชนีหลักจะปรากฏขึ้น
- 2 เล็อกหน้าดังนี้
	- $\bullet$ กด **บุ ่มตัวเลข** เพ*ื่* อป้อนหมายเลขหน้า
	- $\bullet$ ึกด CH +/- หรือ ▲▼ เพื<sup>่</sup>อดูหน้าถัดไปหรือหน้าก่อน
	- -กด ปุ ่มส ี เพ ื ่อเล ือกรายการท ี ่ม ีรห ัสส ี
	- -กด  $\spadesuit$  BACK เพื<sup>่</sup>อกลับไปยังหน้าที่ ดูแล้วก่อนหน้าน ี้
- $3$  กด  $\equiv$  TELETEXTเพื่อออกจากเทเลเท็กซ์

## 5 การใช้งานทีวีขั้นสูง

## การเขาสเมนูของทีวี

เมนูชวยใหคุณตั้งชอง เปลี่ยนการตั้งคาภาพและเสียง และเขาสคุณสมบัติอื่นๆ

### การเขาสเมนูหลัก

ี เมนูหลักให้คุณเข้าสู่ปกรณ์ที่ เขื่ อมต่ออูย่ปลี่ ยนการตั้ งค่าภาพและเส ียง และคุณสมบัต*ิ* ที่ ม ีประโยชน์อื่ นๆ

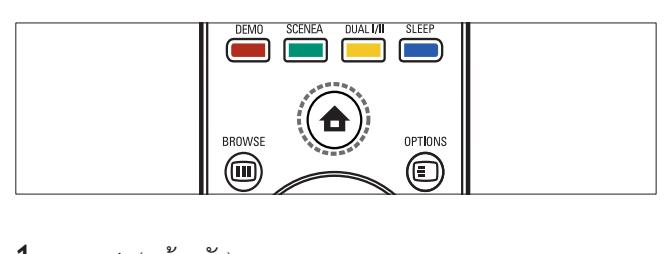

- **1** กด $\triangle$  (หน้าหลัก)
	- » หนาจอเมนูจะปรากฏขึ้น

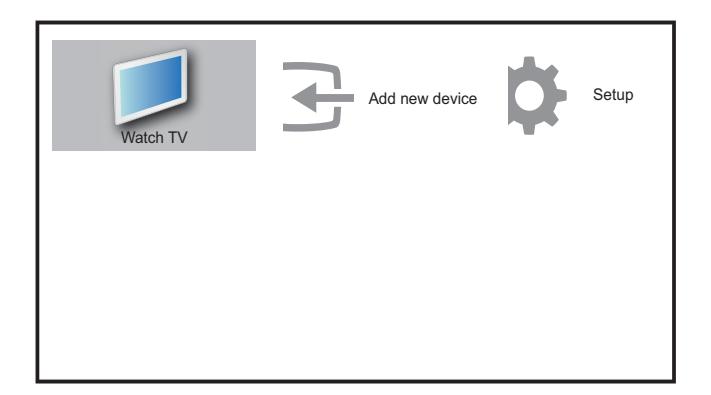

- 2 กด $\blacktriangle\neg\neg$  เพื่อเลือกและเลื่อนดูเมนูต่อไปนี้
	- - [ร ับชมรายการท ีว ี] : สล ับกล ับไปท ี ่แหลงท ี ่มาเสาอากาศ ้หากเล็กกแหล่งที่ มาอื่ นไว้
	- -[เซ็ตอัพ] : เข้าูฒ่น ูต่างๆ เพื่ อเปลี่ ยนการตั้ งค่าภาพ เส ียง และการตั้ งค่าอื่นๆ
	- -[เพิ่ มอุปกรณ์] : เพิ่ มอุปกรณ์ใหม่ในเมนูหน้าหลัก
- $3$  กด OK เพื่อยืนยันสิ่งที่ คณเลือก
- $4$  กด  $\bigoplus$  (หน้าหลัก) เพื่อออก

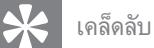

-ี หลังจากเลือก **[เพ<sup>ิ่</sup>มอุปกรณ์]** ให้ทำตามคำแนะนำบนหน้าจอเพ*ื่* อเลือกอุปกร ณ์และขั้ วต่อที่ ถูกต้อง.

### ลบอุปกรณออกจากเมนูหลัก

หากอุปกรณ์ไม่ได้ต่อกับทีวี ให้ลบออกจากเมนูหลัก

1 กด $\triangle$  (หน้าหลัก)

- 2 กด ▲▼◀▶ เพื่อเลือกอปกรณ์ที่ จะลบ
- 3 กด © OPTIONS
	- » รายการ [ถอดอุปกรณ] จะปรากฏขึ้น
- $4$  กด OK และเลือก [ลบออก] เพื่อลบอุปกรณ์
	- » อุปกรณที่เลือกถูกลบจากเมนูหลัก

## เปลี่ยนการตั้งคาภาพและเสียง

เปลี่ยนการตั้งค่าภาพและเสียงให้เหมาะกับความต้องการคุณ คุณสามารถใช้การตั้ งคาที่กําหนดไวลวงหนาหรือเปลี่ยนการตั้งคาเอง

### ใช้ตัวช่วยการตั้งด่า

ใช้ตัวช่วยการตั้ งค่าเพ*ื่* อแนะนำการตั<sup>้</sup> งค่าภาพและเส*ี*่ยง

- 1 กด $\triangle$  (หน้าหลัก)
- 2 กด ▲▼◀▶ เพื่อเลือก [เซ'็ตอัพ] > [ภาพ] >[ตัวช่วยตั้ งค่า]
- 3 กด OK
	- → เมนู **[ตัวช่วยตั้งค่า]** ปรากฏขึ้น ทำตามคำแนะนำบนหน้าจอเพื่อเ ลือกการตั้งคาภาพที่คุณตองการ

### การใช้ Smart picture

การใช้ Smart picture เพื่อใช้การตั้ งค่าภาพที่ กำหนดล่วงหน้า

- 1 กด **OPICTURE** 
	- » เมนู [Smart picture] ปรากฏขึ้น
- $2$  กด  $\blacktriangle\nabla$  เพื่อเลือกหนึ่งในการตั้งค่า Smart picture ต่อไปนี้
	- -[ส่วนบุคคล] : แสดงการตั้ งค่าภาพที่ กำหนดเอง
	- -[สดใส] : ใช้การตั้ งค่าแบบสมบูรณ์และแบบไดนาม ิก
	- -[มาตรฐาน] : ปรับการต ้ งค่าภาพที่ เหมาะกับสภาพ แวดล อมและประเภทว ิด ีโอมากท ี ่สุด
	- -[ภาพยนต์] : ใช้การตั้ งค่าที่ เหมาะกับการดู ภาพยนตร์
	- -[เกม] : ใช้การตั้งค่าที่ เหมาะกับการเล่นเกม
	- -[ประหยัดพลังงาน] : ใช้การตั้ งค่าที่ ใช้พลังงานต่ำ
- $3$  กด OK เพื่อยืนยันสิ่งที่ คุณเลือก
	- การตั้งค่า Smart picture ที่เลือกไว้จะมีผลใช้งาน

### ปรับการตั้งคาภาพดวยตนเอง

- 1 กด $\triangle$  (หน้าหลัก)
- 2 กด $\blacktriangle V$ ง $\blacktriangle V$ เพื่อเลือก [เซ*็ต*อัพ] > [ภาพ]
	- » เมนู [ภาพ] ปรากฏขึ้น
- $3$  กด  $\blacktriangle\nabla\blacktriangleleft\blacktriangleright$  เพื่อเลือกจากการตั้งค่าต่อไปนี้ และปรับแต่ง:
- - $[S$ mart picture $]$  : เข้าส่ารตั้งค่า Smart picture ที่ กำหนดไว้
- -[ความเข้มภาพ] : ปรับความเข้มของความสว่าง คงค่าส์ ที่ ่เข้มไว้ โดยไมเปล ี ่ยนแปลง
- -[ความสว่างภาพ] : ปรับความเข้มและรายละเอียดของส่วนที่ เข้ม
- - $[$ ส์ $]$  : ปรับความอ ่มตัวของส์
- - [โทนส ี] : ชดเชยความผ ันแปรของส ี (ใช ได ระหวางการเลนว ิด ี โอเท่านั้ น)
- -[ความคมช ัด] : ปร ับความคมช ัดของภาพ
- -[ลดจ ุดรบกวน] : กรองและลดความเบลอในภาพ
- -[อุณหภูม ิส ี้] : ตั้งค่าโทนส์เป*็*น [Normal],[Warm] (โทนส์แดง) หรือ [Cool] (โทนส์ฟ้า)
- -[Pixel Plus HD] : ปรับความละเอียดพ<sup>ิ</sup>กเซลเพ<sup>ี</sup>่ อให้เหมาะกับพิกเ ีซลโดยรอบ ให้ภาพที่ สว่างและความละเอียดสูง
	- - $[{\sf HD}$  Natural Motion] : ในโมเดลที่ เลือกเท่านั้น ลดฟ ิลด์และเส นกระพร ิบเพ ื่อให้ภาพเคลี่ อนไหวอย่างม่น วล คุณสามารถสล ับเป นเป ดหร ือป ด HDNM
	- - $[100$ Hz Clear LCD] : ตั้งอัตราร์เฟรชท์วีเป*็*นสูงสุ ด 100Hz เพ ื ่อให ความคมช ัดของการเคล ื ่อนไหวท ี ่ด ี ้ ระดับส์ดำด์ข ึ้ น ความคมชัดส งและไม่มีการส ่นของภาพ ภาพน ิ่ง และมมมองกว้างขึ้น
	- -[ความเข มไดนาม ิก] : เพ ิ ่มความเข มของภาพ
	- -[ไดนาม ิกแบ๊คไลท์] : ปรับความสว่างของแบ๊คไลต์ที่วีเพ ึ ่อให้เหมาะกับสภาพแสง
	- -[ปรับปรงส ี] : ทำให้ส ีสดใสและปรับรายละเอียดส คุณสามารถสล ับเป ดหร ือป ดคุณสมบ ัต ิน ี ้ ได
- -[แบลคไลท] : ปร ับคาแบ ็คไลต
- - $\bar{\rm R}$ หมดพ ีซ์ ี $\rm l$  : ปรับความตั้ งค่าภาพเมื่อต่อพ ีซ ีกับท์ วี
- -[เซนเซอร์วัดแสง] : ปรับการตั้ งค่าแบบไดนามิกเพื่อให้เหมา ะกับสภาพแสง
- -[ร ูปแบบภาพ] : เปล ี ่ยนร ูปแบบภาพ
- -[เล**ื่อนภาพแนวนอน]** : ปรับแนวนอนของภาพสำหรับอ*ิ*นพุต PC-VGA หร ือ HD
- - [เล ื ่อนภาพแนวตั ้ ง] : ปร ับแนวต ั ้ งของภาพส ําหร ับอ ินพุต PC-VGA หรือ HD

### การเปลี่ยนรูปแบบภาพ

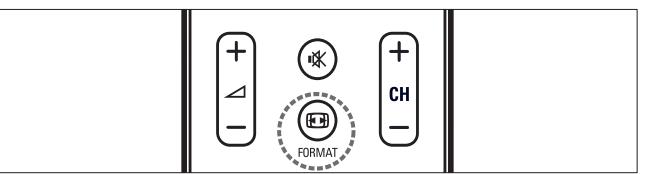

- 1 กด FORMAT
	- » แถบรูปแบบภาพปรากฏขึ้น
- 2 กด  $\blacktriangle\nabla$  เพื่อเลือกรูปแบบภาพ
	- » รูปแบบภาพที่เลือกถูกเปดใชงาน

 $3$  กด OK เพื่อยืนยันสิ่งที่ คณเลือก

### ขอมูลสรุปของรูปแบบภาพ

ึการตั้ งค่าภาพต่อไปนี้ สามารถกำหนดค่าได้

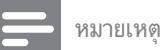

• ขึ้นอูยับรูปแบบของแหล่งที่มาของภาพ การตั้งค่าภาพบางอย่างอาจไม่ม ีให เล ือก

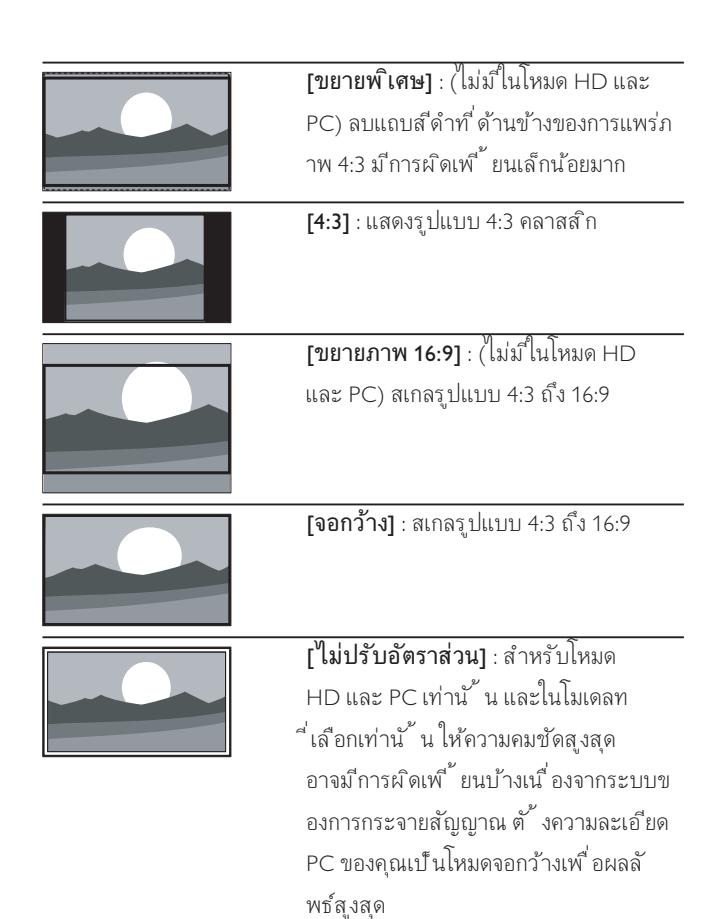

### ใช้ Smart sound

ใช้ Smart sound เพื่อใช้การตั้งค่าเส*ี่*ยงที่ กำหนดล่วงหน้า

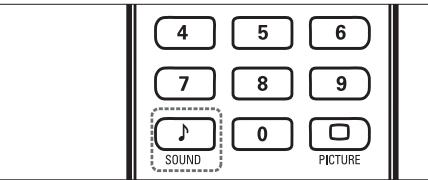

- 1 กด J SOUND
	- » เมนู [Smart sound] ปรากฏขึ้น
- $2$  กด  $\blacktriangle\nabla$  เพื่อเลือกหนึ่งในการตั้งค่า Smart sound
- -[มาตรฐาน] : ปรับการตั้งค่าเสียงที่ เหมาะกับสภาพแวดล้ ้อมและประเภทเส ียงมากท ี่ สุด
- -[ข่าว] : ใช้การตั้ งค่าเส ียงที่ เหมาะกับเส ียงที่ พูด เช่น ขาว
- -[ภาพยนต์] : ใช้การตั้ งค่าที่ เหมาะกับการดู ภาพยนตร์
- -[ส่วนบุคคล] : ใช้การตั้ งค่าที่ กำหนดในเมนูเส ียง
- $3$  กด OK เพื่อยืนยันสิ่งที่ คณเลือก
	- $\mapsto$  การตั้งค่า Smart sound ที่เลือกไว้จะมีผลใช้งาน

### ปรับการตั้งคาเสียงดวยตนเอง

- 1 กด <del>ค</del> (หน้าหลัก)
- 2 กด $\blacktriangle$ ร $\blacktriangle$ ะเพื่อเลือก [เซ็ตอัพ] > [เสียง]
	- » เมนู [เสียง] ปรากฏขึ้น
- $3$ กด $\blacktriangle$ ง $\blacktriangleright$  เพื่อเลือกและปรับแต่ง
	- - [Smart sound] : เข าส การต ั ้ งคา Smart sound ที่ กำหนดไว้
	- - $[$ เบส $]$  : ปรับระดับเส $^{\circ}$ ยงเบส
	- -[เส ียงแหลม] : ปรับระดับเส ียงแหลม
	- -[ระดับเส ียง] : ปร ับระด ับเส ียง
	- -[ปรับเส ียงซ้ายขวา] : ปรับความสมดุลของลำโพงด้านข วาและซ้าย
	- - [Dual I-II] : เล ือกภาษาของเส ียง หากเป นการกระจายส ัญ ญาณแบบเส ียงค
	- - [โมโน/สเตอร ิโอ] : เล ือกโมโนหร ือสเตอร ิโอ หากม ีการถา ยทอดสัฌฌาณแบบสเตอร์โอให้ใช ได้
	- -[ลำโพงท์วี] : ตั้ งลำโพงท์วีเป็นเปิดหรือป์ด หรือเสียงเ อาต์พตไปยังอปกรณ์ EasyLink ตัวเลือกน ี้ จะใช่ ได้ต่อเมื่ ือคุณเลือก [EasyLink] ในเมนู [กำ**หนดค่า]**
	- -[เส**ียงรอบท***ิ***ศทาง]** : เป*ิ*ดใช้เส*ีย*ง Spatial
	- -[เส ียงอัตโนมัติ] : ลดการเปล ี่ยนระดับเส ียงอัตโนมัติ เช่น ้เม ื่อเปลี่ ยนช่อง
	- - [ชดเชยระดับเส ียง] : แก ไขความแตกตางของระด ับเส ียงร ะหวางชองท ีว ีและอุปกรณท ี ่เช ื ่อมตอด วย (สล ับไปท ี ่อุป กรณ์ที่ ่เช*ื่* อมต่ออ**ย**่มื<sup>่</sup>อปรับ [Delta volume])

## การใชงานคุณสมบัติเทเลเท็กซขั้นสูง

### เขาสเมนูตัวเลือกเทเลเท็กซ

เข้าใช้งานคุณสมบัติเทเลเท็กซ์ผ่านเมนตัวเลือกเทเลเท็กซ์

- 1 กด <del>■</del> TELETEXT
	- » หนาจอเทเลเท็กซจะปรากฏขึ้น
- 2 กด OPTIONS
	- » เมนูตัวเลือกเทเลเท็กซจะปรากฏขึ้น
- $3$ กด  $\blacktriangle\blacktriangledown$  เพื่อเล็อกตัวเลือกใดตัวเลือกหนึ่งต่อไปนี้
	- -[หยุดหน้าจอ] : หยุดไว้ที่ หน้าปัจจุบัน
	- - [สองจอ/เต ็มจอ] : เป ดหร ือป ดใช งานเทเลเท ็กซ แบบส องหน้าจอ
	- -[ค่อยๆ แสดง] : ซ่อนหรือแสดงข้อมูลที่ ซ่อนไว้ในหน้าเทเ ิลเท็กซ์ได้ เช่น เฉลยคำตอบ หรือวิธีแก้ปริศนา
	- -[วนหน้าย่อย] : วนดหน้าย่อยโดยอัตโนมัติในกรณ์ ที่ มี หน้าย่อย
	- -[ภาษา] : สลับไปยังกุมภาษาอื่นเพื่อให้แสดงภาษาอย่างถู ึกต้องเม ื่อม ีการใช้ชุดตัวอักษรท ี่ แตกต่างกัน
- $4$  กด OK เพื่อยืนยันสิ่งที่คุณเลือก
- $5$  กด  $\equiv$  TELETEXT เพื่อออกจากเมนูตัวเลือกเทเลเท็กซ์

#### การเลือกหนายอยของเทเลเท็กซ

หน้าเทเลเท็กซ์หน ึ่งหน้าสามารถม ีหน้าย่อยได้หลายหน้า โดยหน้าย่อยต่างๆ ที่ ม จะปรากฏในแถบที่ อูฮัดจากหมายเลขหน้าหลัก

- 1 กด <del>©</del> TELETEXT
	- » หนาจอเทเลเท็กซจะปรากฏขึ้น
- $2$  เลือกหน้าเทเลเท็กซฺ ที่ ม ีหน้าย่อย
- $3$  กด $\blacktriangleright$  เพื่อเข้าหน้าย่อย
	- » หนายอยจะปรากฏขึ้น
- 4 กด เพ ื ่อสล ับไปมาระหวางหน ายอยตางๆ

### การเลือกรายการเทเลเท็กซ แบบ T.O.P.

เทเลเท็กซ์แบบ Table Of Pages (T.O.P.) ช่วยให้คุณสามารถข้ามจากเร ี ื่องหนึ่ งไปยังอีกเรื่องหนึ่ งได้โดยไม่ต้องระบหมายเลขหน้า เทเลเท็กซ์ แบบ T.O.P. จะสามารถใช้ ได้กับบางช่องทีวีเท่าน ้ น

- 1 กด <del>⊑</del> TELETEXT
	- $\mapsto$  หน้าจอเทเลเท็กซ์จะปรากภขึ้น
- 2 กด INFO
	- $\mapsto$  หน้าภาพรวม ของ T.O.P. จะปรากฏขึ้น
- $3$  กด $\blacktriangle$ ร $\blacktriangleright$  เพื่อเลือกหัวข้อเรื่อง
- $4$  กด OK เพื่อดูหน้านั้นๆ

## สร้างและใช้รายการช่องที่ชื่นชอบ

คุณสามารถสรางรายการชองทีวีที่ชื่นชอบของคุณเพื่อใหคุณสามารถคนหาชอง เหลานั้นไดงาย

### เลือกรายการที่ชื่นชอบ

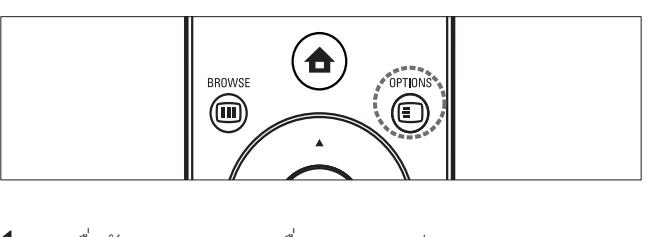

- $1$  เมื่อรับชม TV กด OK เพื่อแสดงตารางช่อง
- 2 กด @ OPTIONS
	- » เมนูตัวเลือกชองจะปรากฏ
- 3 กด OK เพื่อเลือก [แสดงช่องโปรด]
- $\,$  4  $\,$  กด  $\blacktriangle\blacktriangledown$  เพื่อเลือกรายการที่ ขึ่นชอบ หรือ [ทั้งหมด]
- 5 กด OK
	- » หากคุณเลือกรายการที่ชื่นชอบ เฉพาะชองที่อยในรายการที่ชื่นชอ บเทานั้นจะปรากฏในตารางชอง
	- หากคุณเลือก **[ทั้งหมด]**ช่องที่ติดตั้งไว้ทั้งหมดจะปรากฎในตา รางช่อง
- $6$  กด  $5$  BACK เพื่อออกจากเมนู

### เพิ่มช่องในรายการที่ที่นทอบ

#### เคล็ดลับ

- -ดทกช่องก่อนเพ ิ่มช่องในรายการที่ ขึ่ นชอบ
- 1 เม ื ่อด ูท ีว ี สล ับไปท ี ่ชองท ี ่คุณต องการเพ ิ ่มใน รายการที่ ที่ นชอบ
- $2$  กด  $\blacktriangle\nabla\blacktriangleleft\blacktriangleright$  เพื่อเลือกช่องที่ จะเพิ่มในรายการที่ ที่ นชอบ
- 3 กด © OPTIONS
	- » เมนูตัวเลือกชองจะปรากฏ
- 4 กด ▲▼ เพื่อเลือก [ตั้งเป็นช่องโปรด]
- 5 กด OK
	- » ชองจะถูกเพิ่มในรายการที่ชื่นชอบ
- $6$  กด  $5$  BACK เพื่อออก

```
เคล็ดลับ
```
-ี เม*ื่* อรับชม TV กด *© OPTIONS > [ตั้ งเป็นช่องโปรด] เพื่* อบันทึกช่องปัจ จุบันลงในรายการที่ ที่ นชอบ

### ลบช่องออกจากรายการที่ชื่นชอบ

#### หมายเหตุ

- -้ เลือกรายการที่ ขึ่ นชอบเพื่ อแก้ไข ก่อนลบช่อง (โปรดดูที่ 'เลือกรายการที่ ้ากี่ นชอบ' ในหน้า 12)
- $1$  เมื่อรับชม TV กด OK เพื่อแสดงตารางช่อง
- 2 กด OPTIONS
	- » เมนูตัวเลือกชองจะปรากฏ
- 3 กด ▲▼ เพื่อเลือก [ลบออกจากช่องโปรด]
- 4 กด OK » ชองจะถูกลบออกจากรายการที่ชื่นชอบ
- $5$  กด  $\Rightarrow$  BACK เพื่อออก

## ใชตัวตั้งเวลา

คุณสามารถตั้งตัวตั้งเวลาเพื่อสลับทีวีไปยังโหมดสแตนดบายตามเวลาที่ระบุ

### การปิดทีวีให้อยู่ในโหมดสแตนด์บายโดยอัตโนมัติ (ตั้งเวลาปิด)

ตัวตั้ งเวลาป์ ดจะป์ ดท์ วีของคุณให้อในโหมดสแตนด์บายหลังจากครบเ วลาท ี่ตั้ งไว้

### เคล็ดลับ

• คุณสามารถปิดทีวีของคุณก่อนถึงเวลา หรือตั้ งเวลาปิดใหม่ขณะที่ เครื่ องก ำลังนับถอยหลังได้

- 1 กด $\triangle$  (หน้าหลัก)
- 2 กด $\blacktriangle V$ ง $\blacktriangle V$  เพื่อเลือก [เซ็ตอัพ] > [คุณสมบัติ] > [ตั ้ งเวลาป ด]
	- » เมนู [ตั้งเวลาปด] ปรากฏขึ้น
- $3$  กด $\blacktriangleleft\blacktriangleright$  เพื่อเลือกค่าระหว่าง 0-180 นาที  $\mapsto$  หากตั้งเป็นศูนย์นาที ตัวตั้งเวลาปิดจะหยุดทำงาน
- $4$  กด OK เพื่อเปิดใช้งานตัวตั้งเวลาปีด » ทีวีจะสลับไปยังโหมดสแตนดบายหลังจากเวลาที่ระบุ

### การเปดทีวีโดยอัตโนมัติ (ตั้งเวลาเปด)

้ คุณสามารถเปิดท์ วีจากจากโหมดสแตนด์บายในช่องที่ กำหนดไว้ตามเว ลาที่ตั้งไว้

- $1$  กด  $\triangle$  (หน้าหลัก)
- 2 กด $\blacktriangle\nabla\blacktriangle\nabla$ ะเพื่อเลือก [เซง็ตอัพ] > [คณสมบัติ] > [ตัวตั ้ งเวลาเป ด]

ภาษาไทย

- $3$ กด  $\blacktriangle\nabla\blacktriangleleft\blacktriangleright$  เพื่อเลือก [เปิดใช้งาน] และตั้งความถี่ -[รายวัน], [หนึ่งครั้ง], หรือ [ปิด]
- $4$  กด OK เพื่อยืนยัน
- $5$  กด  $\blacktriangle$ ▼◄ เพื่อเลือก [เวลา] และตั้งเวลาเริ่มต้น
- 6 กด [เสร์จิ] เพื่อย์นยัน
- $7$  กด  $\blacktriangle\neg$ ง เพื่อเลือก [หมายเลขช่อง] และตั้งช่อง
- $8$  กด OK เพื่อยืนยัน
- $9$  กด $\leftrightarrow$  BACK เพื่อออก

### เคล็ดลับ

- - เล ือก [ตัวตั ้ งเวลาเป ด] > [เป ดใช งาน] > [ป ด] เพ ื ่อป ดการใช งาน [ตัวตั ้ งเวลาเป ด]
- -ี เมื่อ **[ตัวตั**้ ง**เวลาเป***ิ* **ด]** เป*็น* [ป**ิ ด]** จะเลือก **[เป***ิ* **ดใช้งาน]** ได้เท่านั<sup>้</sup> น
- -ตั้ งค่านาฬ ิกา TV ก่อนเป*ิ*ดใช้งานคณสมบัต**ิ[ตัวตั**้ **งเวลาเป**็**ด]**

## การใชล็อคการควบคุมเด็ก

คุณสามารถปองกันเด็กของคุณจากการดูบางรายการหรือบางชองไดโดยการล็อ คการควบคุมทีวี

### ตั้งหรือเปลี่ยนรหัส PIN ของคุณ

- 1 กด $\triangle$  (หน้าหลัก)
- $2$  กด ▲▼◀▶ เพื่อเลือก [เซ็ตอัพ] > [คณสมบัติ] > [เปลี่ยน/ ตั ้ งรหัส]
	- » เมนู [เปลี่ยน/ตั้งรหัส] ปรากฏขึ้น
- $3$  ป้อนรหัสพร้อม ป<sup>่</sup>มตัวเลข
	- » ขอความปรากฏเพื่อยืนยันวารหัสของคุณถูกสรางหรือเปลี่ยนแปลง

เคล็ดลับ

-หากคุณล ืมรหัสท ี่ตั้ งไว้ ให้ป้อน '8888' เพ ื่อแทนที่ รหัสเดิมที่ ม ีอย่

### การล็อคหรือปลดล็อคทีวี

้ล็อคทีวีเพ ื่อไม่ให้ใช้งานกับทกช่องสัญญาณ รวมทั้ งอปกรณ์ที่ เชื่ อ มต่อ

- 1 กด $\triangle$  (หน้าหลัก)
- 2 กด  $\blacktriangle$ ร $\blacktriangleright$  เพื่อเลือก [เซ ็ตอัพ] > [คุณสมบัติ] > [ล็อคที่วี] » หนาจอจะปรากฏใหคุณปอนรหัส
- 3 ป้อนรหัสของคณโดยใช้ ป<sup>ุ</sup>่มตัวเลข
- $4$ กด  $\blacktriangle\blacktriangledown$  เพื่อเลือก [ล็อค] หรือ [ปลดล็อค]
- 5 กด OK
	- » ชองและอุปกรณที่เชื่อมตออยทั้งหมดจะถูกล็อคหรือปลดล็อค

### หมายเหตุ

 $\bullet$  หากคุณเลือก [ล**็อค]** คุณต้องป้อนรหัสของคุณทุกครั*้* งท*ี่* เป*ิด* TV ของคุณ

## ล็อคหรือปลดล็อคช่องตั้งแต่หนึ่งช่องขึ้นไป

- $1$  เมื่อรับชม TV กด OK เพื่อแสดงตารางช่อง
- 2 กด  $\blacktriangle\neg$  เพื่อเลือกช่องที่ต้องการล็อคหรือปลดล็อค
- 3 กด © OPTIONS
- $4$ กด  $\blacktriangle\blacktriangledown$  เพื่อเลือก [ล็อคช่อง] หรือ [ปลดล็อคช่อง]
- $5$  สำหรับการเลือกแต่ละรายการ กด OK เพื่อล็อคหรือปลดล็อคช่อง

หมายเหตุ

• เปิดทีว์ใหม่เพื่อให้การเปลี่ยนแปลงม*ี*ผล

## ใชนาฬิกาของทีวี

คุณสามารถแสดงนาฬิกาที่หนาจอทีวีได

- 1 กด $\triangle$  (หน้าหลัก)
- 2 กด $\blacktriangle\nabla\blacktriangle\nabla$ ะเพื่อเลือก [เซ'็ตอัพ]
- $3$  เลือก [คณสมบัติ] > [นาฬ ิกา] แล้วกด OK » [นาฬิกา] การตั้งคาจะแสดงขึ้น
- 4 ป้อนเวลาด้วย ป<sup>ุ</sup>่มตัวเลข
- $5$  เลือก > [เสร์จิ] จากนั้นกด OK » ตั้งเวลาเรียบรอยแลว
- $6$  หากต้องการกลับไปที่ การรับชมทีวี กด  $\rightarrow$ สองครั้ง

### แสดงนาฬิกาของทีวี

- $1$  เมื่อรับชมท์วี กด อ OPTIONS
	- » ตัวเลือกทีวีจะปรากฏ
- 2 เล ือก [นาฬ ิกา]
- 3 กด OK
	- » นาฬิกาจะปรากฏ

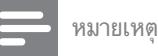

- -ินาฬ ิกาจะป ิดทำงานโดยอัตโนมัต ิหลังผ่านไปห้าว ินาท ี
- -ตั้ งนาฬ ิกาของทีวีอีกครั้ งหากคุณได้เปิด/ปิดทีวีโดยใช้ปุ ่มเปิดปิด

## ดูภาพถาย เลนเพลงและดูวิดีโอจากอุปกรณที่จั ดเก็บ USB

### ข้อควรระวัง

-Philips ไม่ม ีส่วนรับผ*ิ*ดชอบหากอปกรณ์จัดเก็บ USB ไม่รองรับหร*ื*อม ีความเส ีย หายหรือสุญเส ียข้อมูลจากอุปกรณ์

ทีวีของคุณมีตัวเชื่อมตอ USB ซึ่งทําใหคุณดูภาพถาย ฟงเพลง หรือดูภาพยนตรที่เ ก็บไวในอุปกรณจัดเก็บ USB

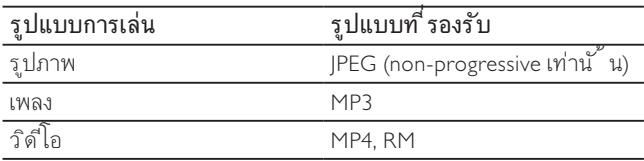

#### หมายเหตุ

-รองรับเฉพาะ FAT หรืออุปกรณ์จัดเก็บ DOS-formatted USB ้ช ื่อไฟล์ต้องไม่เกิน 128 ตัวอักษร

### คนหาจากอุปกรณจัดเก็บ USB

- $1$  เปิดทีวี
- $2$  เชื่อมต่ออปกรณ์จัดเก็บ USB กับทีวี
- $3$  กด $\triangle$  (หน้าหลัก)
	- » เมนูหลักปรากฏขึ้น
- $4$  กด  $\blacktriangle$ ร $\blacktriangleright$  เพื่อเลือก [เบราส์ USB]
- $5$  กด OK เพื่อยืนยัน
	- » เบราเซอรเนื้อหา USB ปรากฏขึ้น
	- เคล็ดลับ

 $\bullet$   $\,$  กด  $\rm I\!I\!I$  BROWSE เพื่อสลับระหว่างภาพขนาดเล็กและการดูไฟล์

### ปลดการเชื่อมต่ออปกรณ์จัดเก็บ USB

### ขอควรระวัง

-ทำตามขั<sup>้</sup> นตอนน ี้ เพ*ื่* อหลีกเล*ี่* ยงความเส*ียหายที่ มีต่ออุปกรณ์จัดเก็บ USB* 

- $1$  กด  $\triangle$  (หน้าหลัก) เพื่อออกจากเมนู [USB]
- $2$  รอห้าวินาท ีก่อนปลดการเขึ่ อมต่ออุปกรณ์จัดเก็บ USB

#### ดูรูปภาพ

- **1** ในเบราเซอร์เนื้อหา USB เลือก **[ภาพ]** และกด ▶
- $2$  กด CD BROWSE เพื่อสลับระหว่างภาพขนาดเล็กและการดูไฟล์
- $3$  กด $4$ v $4$  ) เพื่อเลือกภาพ
- $4$  กด OK เพื่อดภาพที่ เลือกในโหมดเต็มหน้าจอ

#### เคล็ดลับ

• เมื่ออูในโหมดเต็มหน้าจอ กด ◀ ▶ เพ ื่อเลื่ อนดู ภาพ

### ดูภาพสไลดของภาพถาย

- $1$  เมื่อภาพเต็มหน้าจอปรากฎ กด OK หรือ $\blacktriangleright$ II » ภาพสไลดเริ่มตนจากภาพที่เลือก
- 2 กด:

 $\bullet$ 

- OK หรือ ►II เพื่อหยุดภาพสไลด์ชั่วคราว
	- » ไอคนอ จะปรากฏ
- -ึกด ◀◀ หร ือ ▶▶ เพ ื่อเล ื่อนดุ ภาพ
- -ึกด **BACK** หรือ ■เพื่อหยุดภาพสไลด์

### เปลี่ยนการตั้งคาภาพสไลด

- $1$  เมื่อดภาพสไลด์ กด $\equiv$  OPTIONS
	- » เมนูตัวเลือกภาพสไลดจะปรากฏ
- 2 กด ▲▼ เพื่อเลือกหนึ่งในรายการต่อไปนี้
	- -[เริ่ ม/หยุดสไลด์] : เริ่ มหรือหยุดภาพสไลด์
	- - [การเปล ี ่ยนสไลด] : ต ั ้ งการเปล ี ่ยนผานจากภาพหน ึ ่ง ไปยังภาพถัดไป
	- $\bullet$ [ความถี่ ของสไลด์] : ตั้ งเวลาที่ จะแสดงภาพ
	- - $[$ หมนภาพ] : หมนภาพ
	- -[ตั้ งเป*็น*พ ื้นหลัง] : ตั้ งภาพเป*็นภาพพื้น*หลัง
	- -[แสดงข้อมล] : แสดงช ื่อ วันที่ และขนาดของภาพในภาพสไลด
- $3$  กด OK เพื่อยืนยันการตั้งค่าของคุณ

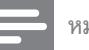

หมายเหตุ

-[หมุนภาพ] และ [แสดงข้อมูล] จะปรากฏข ึ้ นเม ื่อคุณกด OK หรือ ▶ Ⅱ เพ ื ่อหยุดภาพสไลดช ั ่วคราวเทาน ั ้ น

#### ฟังเพลง

- $1$  เขื่อมต่ออปกรณ์จัดเก็บ USB กับทีวี
- 2 กด ⊳ เพื่อเข้าส่งน
- $3$  เลือก [เพลง] และกด $\blacktriangleright$  เพื่อเข้าสิ่ฟลเดอร์ [เพลง]
- $4$  กด ▲ หรือ ▼ เพื่อเลือกเพลง
- $5$  กด OK หรือ $\blacktriangleright$ II เพื่อเล่นเพลง
	- -กด OK หรือ ► II เพื่อหยุดชั่วคราว กด OK หรือ ► II ้ ก็กครั้ งเพื่อทำต่อ
	- -ึกด ▶▶ เพ′ื่อค้นหาแบบกรอไปข้างหน้า
	- -ึกด ◀◀ เพื่ ่อค้นหาแบบย้อนกลับ
	- -กด ■ เพื่อหยุดเล่น

### ดูภาพสไลดพรอมเพลง

้ คุณสามารถดู ภาพส ไลด์ ไปพร้อมกับเพลงประกอบ

- $1$  เมื่อทีวีเปิดอูย่ห้เชื่อมต่ออุปกรณ์จัดเก็บ USB ที่ มีภาพและเพล งของคุณเข้ากับท์ว่
- 2 กด $\triangle$  (หน้าหลัก)
- $3$  กด ▲▼◀▶ เพื่อเลือก [เบราส์ USB] > [เพลง]
- $4$  กด  $\blacktriangle\neg$ ง $\blacktriangleright$  เพื่อเลือกอัลบั้ มเพลงแล้วกด OK
- $5$  กด  $\leftrightarrow$  BACK เพื่อกลับไปที่ เบราเซอร์เนื้อหา USB
- $6$  กด $A$ v $\rightarrow$ เพื่อเลือก [ภาพ]
- $7$  กด  $\overline{\triangle}$ ง $\overline{\triangle}$ ะหงื่อเล็กกอัลบั้ มภาพแล้วกด OK

### ดูวิดีโอจากอุปกรณ USB

- 1 ในเบราเซอร์เน ื้อหา USB กด ▶ เพื่อเข้าูไฟลเดอร์ [วิดีโอ]
- 2 กด  $\triangle$ จะ เพื่อเลือกวิดีโอ
- $3$  กด OK หรือ $\blacktriangleright$ II เพื่อเล่นวิดีโอ
	- -ึกด OK หรือ ▶II เพื่อหยุดชั่วคราว กด OK หรือ ▶II ้ อำครั้ งเพื่อทำต่อ
	- -ึกด ▶▶ เพื่อด้บหาแบบกรอไปข้างหบ้า
	- -ึกด ◀◀ เพื่ ่อค้นหาแบบย้อนกลับ
	- -ึกด ■เพื่อหยดเล่น

## ใช Scenea เพื่อแสดงภาพเปนภาพพื้นหลังทีวี

คุณสามารถใช Scenea เพื่อแสดงภาพใหเปนภาพพื้นหลังที่ทีวีของคุณ ตรวจ สอบให้แน่ใจว่าสถานที่ที่ใช้งานทีวีตั้งไว้เป็นบ้าน (โปรดดูที่ 'เปลี่ยนการกำหนดค่า ทีวี' ในหนา 16)

### เปิดใช้ Scenea

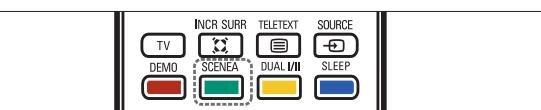

### ภาพพ ื ้ นหลังเด ี ่ยว

#### กด SCENEA บนร์<sup>โ</sup>มทคอนโทรล.

» ภาพดีฟอลตหรือที่โหลดไวลวงหนาจะปรากฏ

#### หมายเหตุ

- $\bullet$  ในการเลิกใช้ภาพพ ื้นหลัง กดปุ ่มร์โมทคอนโทรลใดๆ ยกเว้น O, ♪ SMART SOUND หรือ O SMART PIC
- $\bullet$  ภาพพื ้นหลังยังคงป์ดการใช้งานเม ื่อคุณเช ื่อมต่ออุปกรณ์จัดเก็บ USB กับท ีว ีหร ือเร ิ ่มต นอุปกรณท ี ่รองร ับ EasyLink ผานทางการเลนแบบ one-touch play

#### ้ ภาพสไลด์ที่ แสดงเป็นพื้นหลัง

แน่ใจว่ายังไม่ได้เปิดใช้ภาพพื้นหลัง

เช ื่อมต่ออุปกรณ์จัดเก็บ USB กับท*ี*่ วี

#### 2 กด SCENEA

» ทุกภาพในอุปกรณจัดเก็บ USB จะปรากฏขึ้น

#### หมายเหตุ

• หากตัวตั้ งเวลาป์ดเครื่องป์ดอูย่าพพื้นหลังจะแสดงนาน 120 นาที ม ิฉะน ั ้ น จะแสดงตามระยะเวลาท ี ่ต ั ้ งไว ในต ัวต ั ้ งเวลา

### อัพโหลดภาพพื้นหลังจากอุปกรณ USB

ี ตรวจสอบให้แน่ใจว่าอุปกรณ์จัดเก็บ USB ของคุณประกอบด้วยภาพท*ี่* ม*ี* ข นาดน้อยกว่า 1MB

- $1$  เมื่อทีวีเปิดอย่ห้เชื่อมต่ออปกรณ์จัดเก็บ USB ที่ มีภาพเข้ากับต ้วเข<sup>ื</sup>่อมต่อ USB ท*ี่* ด้านข้างของท*ี่* วีของคุณ
- 2 กด $\triangle$  (หน้าหลัก)
	- » เมนูหลักปรากฏขึ้น
- $3$ กด  $\blacktriangle$ ៴ $\blacktriangle$  เพื่อเลือก [เบราส์ USB]
- 4 กด ▲▼◀▶เพื่อเลื่อนดภาพที่คณเลือก
- 5 กด SCENEA
	- $\mapsto$  ภาพของคุณจะจัดเก็บเป็นภาพเริ่มต้นของ Scenea ในทีวีของคุณ
- $6$  ปลดการเขื่อมต่ออุปกรณ์จัดเก็บ USB

### การปรับการตั้งคาพื้นหลัง

- 1 กด $\triangle$  (หน้าหลัก)
- $2$  เลือก [เฃ์๊ตอัพ] > [คุณสมบัติ] > [ภาพพื้นหลัง]
- $3$  กด $\blacktriangle\nabla\blacktriangle\nabla$  เพื่อเลือกจากการตั้งค่าต่อไปนี้ :
	- -[**เป***ิด***ใช้งาน]** : เข้าสี่หมด Scenea
	- -[ECO] : ใช้การตั<sup>้</sup> งค่าท*ี่* ใช้พลังงานต่ำเลือก **[เป***ิ***ด]** เพ ื ่อแสดงภาพพ ื ้ นหล ังด วยความสวางน อย
	- หมายเหตุ

-ี เลือกการตั้ งค่า [ECO] ก่อนเลือก [**เป***ิ* **ดใช้งาน]** เพ*ื่* อแสดงภาพพ<sup>ี</sup>้ นหลังใน Scenea

## อัพเดตซอฟตแวรทีวี

Philips มุ่งมั่นในการพัฒนาผลิตภัณฑ์อย่างต่อเนื่องและเราขอแนะนำให้คุณอัพ เดตซอฟตแวรทีวี เมื่อมีใหบริการ โดยตรวจสอบไดที่ www.philips.com/support

### ตรวจสอบเวอรชันซอฟตแวรในปจจุบัน

- 1 กด $\triangle$  (หน้าหลัก)
- $2$  เลือก [เซ็ตอัพ] > [อัปเดตซอฟต์แวร์] > [ซอฟต์แวร์ปัจจบัน]

### ดาวนโหลดซอฟตแวร

- $1$  ใน PC ของคุณ ให้เปิดเว็บเบราเซอร์และไปที่ www.philips. com/support
- $2$  ดาวน์โหลดไฟล์อัปเกรดของซอฟต์แวร์ล่าสุดไปยัง PC ของคุณ
- $3$  คลายการบ*ี*บอัดไฟล์ ZIP
- $4$  คัดลอกไฟล์ autorun.upg ไปท์ ไดเรกทอร์ รากของอุปกรณ์ USB

### อัพเดตซอฟตแวร (กระจายสัญญาณแบบอะนาล็อก)

ึก่อนทำตามขั้ นตอนนี้ ตรวจสอบให้แน่ใจว่าคุณม ีส ิ่งต่อไปนี้ :

- -้เวลาที่ เพ ียงพอเพ ื่อทำการอัพเดตให้เสร็จส ิ้ น
- -อปกรณ์จัดเก็บ USB ที่ มีพื ้ นที่ ว่างอย่างน้อยที่ สด 64MB
- $\bullet$ ส ิทธิ์ ์ เข้าส่อมพ ิวเตอร์ท*ี*่ ม ีพอร์ต USB และอินเตอร์เน็ต
- $1$  เปิดท์วั
- $2$  เขื่อมต่ออปกรณ์จัดเก็บ USB กับทีวี
- $3$  กด  $\blacktriangle\nabla\blacktriangleleft\blacktriangleright$  เพื่อเลือก [เซ็ตอัพ] > [อัปเดตซอฟต์แวร์] > [อัปเดตด วยตัวเอง]
- $4$  กด OK

 $\, 5 \,$  ปฏิบัติตามคำแนะนำที่ ปรากฏบนหน้าจอเพื่ออัพเดตให้เสร็จสม บุรณ์

## เปลี่ยนการกําหนดคาทีวี

ู เมน **[กำหนดค่า]** ให้คุณปรับแต่งคุณสมบัติและฟังก์ชันต่างๆ ด้วยตนเอง

- 1 กด $\triangle$  (หน้าหลัก)
- 2 เลือก [เซ*็*ตอัพ] > [ติดตั<sup>้</sup>ง] > [กำหนดค่า]
	- -[สถานที่ ] : ปรับการต ้ งค่าทีวีสำหรับที่ ตั้ งของคุณ ่ เช่น ที่ บ้านหรือร้านค้า ให้เหมาะสมที่ สด
	- -[แถบระดับเส ียง] : แสดงแถบระดับเส ียงเมื่อคุณปรับร ะด ับเส ียง
	- -[EasyLink] : เป*ิ*ดใช้ one-touch play และ one-touch standby ระหว่างอุปกรณ์ที่ รองรับ EasyLink
	- - $[{\sf Fixed\ Plus\ Link}]$  : แทนที่ การตั้งค่าของอุปกรณ์ที่ เขึ่อม ต่อและใช้การตั้ งค่าของทีวี
	- -[E-sticker] : สำหรับโหมดร้านค้าเท่านั<sup>้</sup> น ต ั ้ งต ําแหนงของ e-sticker

## เริ่มตนการสาธิตทีวี

้ คุณสามารถใช้การสาธิตเพื่ อให้เข้าใจถึงคุณสมบัติต่างๆ ของทีวี การสา ธิตบางอย่างอาจไม่ม์ในบางร่ การสาธิตท์ใช่ได้จะแสดงอย่ินรายการเมน

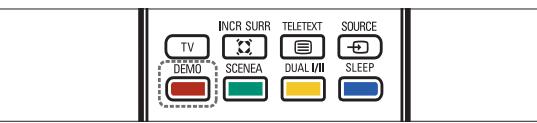

- **1** กด DEMO บนร์โมทคอนโทรล
- 2 กด $\blacktriangle\nabla$  เพื่อเลือกการสาธิตและกด OK เพื่อดู
- $3$  กด DEMO เพื่อออก

## รีเซ็ตทีวีกลับไปใชการตั้งคาของโรงงาน

้ คุณสามารถเรียกคืนการตั้งค่าภาพและเสียงที่เป็นดีฟอลต์ของทีวี การตั้งค่าช่องจ ะยังคงเหมือนเดิม

- **1** กด ♠ (หน้าหลัก)
- $2$  เลือก [เซ็ตอัพ] > [ติดตั้ง] > [ค่าจากโรงงาน]
- $3$  กด OK หรือ ► เพื่อเข้าส่มนู [ค่าจากโรงงาน] » [รีเซ็ต] ถูกไฮไลตไว
- $4$  กด OK เพื่อรีเซ็ตการตั้งค่าของโรงงาน
- $5$  กด  $\triangle$  (หน้าหลัก) เพื่อออก

## 6 การตั้งช่องที่วี

## การตั้งชองทีวีโดยอัตโนมัติ

ในหัวข้อนี้จะอธิบายวิธีการค้นหาและบันทึกช่องทีวีโดยอัตโนมัติ

- 1 กด $\triangle$  (หน้าหลัก)
- 2 เล ือก [ต ิดตั ้ ง] > [ตั ้ งช องส ัญญาณ] > [ตัวช วยตั ้ งช อง]
- 3 กด OK
- $\boldsymbol{4}$  ทำตามคำแนะนำบนหน้าจอเพื่อตั้งช่อง

## การตั้งชองทีวีแบบธรรมดา

ในหัวขอนี้จะอธิบายเกี่ยวกับวิธีการคนหาและบันทึกชองทีวีแบบอะนาล็อกดว ยตัวเอง

### ขั้นตอนที่ 1 เลือกระบบสีและเสียง

- 1 กด $\triangle$  (หน้าหลัก)
- 2 กด $\blacktriangle V$ ง $\blacktriangle V$ ะ เพื่อเลือก [เซ ็ตอัพ] > [ติดตั้ง] > [ตั ้ งช องส ัญญาณ] > [อนาล ็อก: ตั ้ งเอง] » เมนู [อนาล็อก: ตั้งเอง] ปรากฏขึ้น
- $3$  กด  $\blacktriangle$ ร $\blacktriangleright$  เพื่อเลือก และเข้าสุระบบส์] » รายการของระบบสีที่ใชไดจะปรากฏ
- $4$ กด  $\blacktriangle\blacktriangledown$  เพื่อเลือกระบบส์ของคุณแล้วกด OK
- $5$  กด $\triangleleft$ เพื่อกลับไปที่เมนู [อนาล็อก: ตั้งเอง]
- $6$  กด  $\blacktriangle\nabla\blacktriangleleft\blacktriangleright$  เพื่อเลือก และเข้าสุ่ระบบเส ียง] » รายการของระบบเสียงที่ใชไดจะปรากฏ
- $7$  กด  $\blacktriangle\blacktriangledown$  เพื่อเลือกระบบเสียงของคุณแล้วกด OK

### ขั้นตอนที่ 2 คนหาและบันทึกชองทีวีใหม

- $1$  กด  $\triangle$  (หน้าหลัก)
- $2$  กด ▲▼◀► เพื่อเลือก [เซ*็*ตอัพ] > [ติดตั้ง] > [ตั ้ งช องส ัญญาณ] > [อนาล ็อก: ตั ้ งเอง] » เมนู [อนาล็อก: ตั้งเอง] ปรากฏขึ้น
- $3$  กด $\blacktriangle$ v $\blacktriangle$  เพื่อเลือก และเข้าสุดันหา]
- $4$  กด **ป ่มตัวเลข** ป้อนความถี่ ที่ เป*็*นตัวเลขสามหลักด้วยตนเอง
- $5$  กด OK เพื่อเริ่มต้บการค้บหา
	- » ถาชองไมสามารถใชงานไดดวยความถี่ที่เลือก ระบบจะคนหาชองที่ใชได
- $6$  กด  $\bigcirc$  BACK เมื่อพบช่องใหม่
- 7 กด ▲▼ เพ ื่อเลือก [บันทึกช่องใหม่] เพ ื่อจัดเก็บช่องใหม่ใน หมายเลขชองใหม
- 8 กด ► เพื่อเข้าสุบันทึกช่องใหม่1
- $9$  กด OK เพื่อจัดเก็บช่องใหม่
- $10$  กด  $\triangle$  (หน้าหลัก) เพื่อออก

## เปลี่ยนชื่อช่อง

#### คุณสามารถเปลี่ยนชื่อชองได ชื่อจะปรากฏเมื่อคุณเลือกชอง

- $1$  เมื่อรับชม TV กด OK เพื่อแสดงตารางช่อง
- $2$  เลือกช่องที่ คณต้องการเปลี่ยนชื่อ
- 3 กด © OPTIONS
	- » เมนูตัวเลือกชองจะปรากฏ
- $4$  กด  $\blacktriangle\nabla\blacktriangleleft\blacktriangleright$  เพื่อเลือก และเข้าสุ่เปลี่ ยนขึ่ อช่อง] » ชองปอนตัวอักษรจะปรากฏขึ้น
- $5$  กด  $\triangle \blacktriangledown$ ส $\blacktriangleright$  เพื่อเลือกตัวอักษร
- $6$  กด OK เพื่อยืนยันตัวอักษรแต่ละตัว

#### เคล็ดลับ

- 
- -้ เปลี่ ยนช ื่อช่อง - ช ื่อช่องสามารถม ีความยาวได้ถึง 6 ตัวอักษร
- -กด **[Aa]** เพ<sup>ื่</sup>อสลับระหว่างอักษรตัวพ*ิ*มพ์ใหญ่และอักษรตัวพิมพ์เล็ก

## การเรียงลำดับช่องใหม่

หลังจากที่คุณตั้งชอง คุณสามารถจัดลําดับการแสดงได

- $1$  เม ื่อรับชมทีวี กด  $\text{\textregistered}$  BROWSE ซ้ำๆ จนกระทั่งตารางช่องปรากฏ ด์ \* \* \* 1
- 2 กด ตา OPTIONS
	- » เมนูตัวเลือกชองจะปรากฏ
- $3$  กด  $\blacktriangle\nabla\blacktriangleleft\blacktriangleright$  เพื่อเลือก และเข้าสุ่เรียงลำดับใหม่]
- $\,4\,$  เลือกข่องที่ คุณต้องการจัดเรียงใหม่และกด OK
	- » ชองที่เลือกจะเนนดวยเสนขอบสีเหลือง
- $5$  กด  $\blacktriangle\nabla\blacktriangleleft\blacktriangleright$  เพื่อเลือกตำแหน่งใหม่สำหรับช่อง
	- ตำแหน่งใหม่จะเน้นด้วยเส้นขอบสีน้ำเงิน
- $6$  กด OK เพื่อย้ำเย้าเต้าแหน่งใหม่
- 7 กด OPTIONS
	- » [เรียงเสร็จแลว] ปรากฏขึ้น
- $8$  กด OK เพื่อเสร็จสิ ้นการจัดเรียง

## 7 การเชื่อมต่ออุปกรณ์

สวนนี้จะอธิบายวิธีการเชื่อมตออุปกรณกับชองเสียบแบบตางๆ และตัวอยางที่ใหม าพรอมกับคมือการใชงานฉบับยอ

#### หมายเหตุ

-

คุณสามารถเช ื่อมต่ออุปกรณ์ของคุณเข้ากับทีวีด้วยวิธีต่างๆ ทั<sup>้</sup>งน ี้ ข ึ้ นอ ู ฮับอุปกรณ์และความต้องการของคุณ ม ีู่มือแบบอินเตอร์แอคท ีฟท ี่เข้าใจง่าย เพ ื ่อชวยให คุณเช ื ่อมตอผล ิตภ ัณฑของคุณได ท ี ่ www.connectivityguide. philips.com

## ขั้วตอดานหลัง

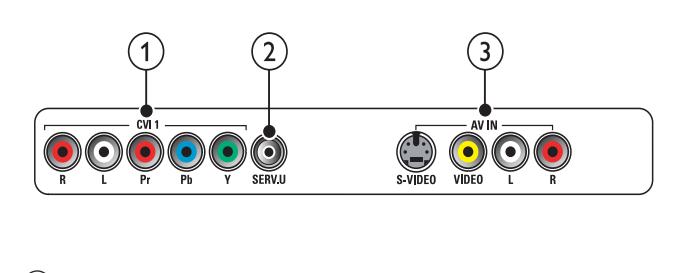

#### $\overline{1}$  CVI 2 (Y Pb Pr และ AUDIO L/R)

เส ียงอะนาล ็อกและอ ินพุตว ิด ีโอจากอุปกรณอะนาล ็อกหร ือด ิจ ิตอ ิล เช่น เครื่ องเล่นด์ว่ิด์ หร็อคอนโซลเกม

 $\Omega$  SERV. U ้สำหรับใช โดยเจ้าหน้าที่ ที่ ให้บริการเท่านั้ น

#### c AV IN (S-VIDEO, VIDEO, และ AUDIO L/R)

อินพุตวิดีโอสำหรับอุปกรณ์อะนาล็อก เช่น DVD, กล้องวิดีโอ, เครื่องเล่นเกม และอื่นๆ ที่ใชกับอินพุตเสียง

### ช่องเสียบด้านล่าง

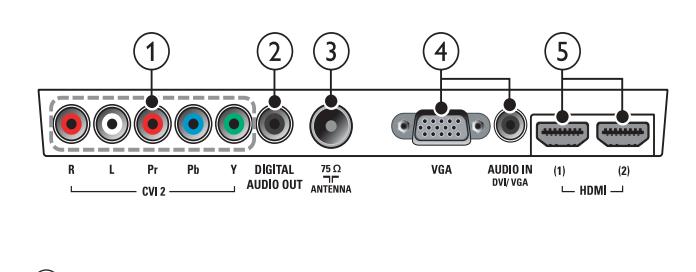

#### $\overline{1}$  CVI 1 (Y Pb Pr และ AUDIO L/R)

เส ียงอะนาล ็อกและอ ินพุตว ิด ีโอจากอุปกรณอะนาล ็อกหร ือด ิจ ิตอ ล เชน เคร ื ่องเลนด ีว ีด ี หร ือคอนโซลเกม

#### 2 DIGITAL AUDIO OUT

เอาตพุตเส ียงแบบด ิจ ิตอลท ี ่สงไปย ังชุดโฮมเธ ียเตอร และระบบเส ียงด์ จิตอลอื่ นๆ

#### $(3)$  ANTENNA

อ ินพฺตเส ียงจากเสาอากาศ สายเคเบ ิล หรือดาวเท ียม

#### $\overline{a}$  VGA และ AUDIO IN

อ ินพุตเส ียงและว ิด ีโอจากคอมพ ิวเตอร

#### $(5)$  HDMI

ระบบเสียงดิจิตอบและอินพุตวิดีโอจากอุปกรณดิจิตอลที่มีความละเอียดสูง เชน เครื่องเลน Blu-ray

## ้ ช่องเสียบด้านข้าง

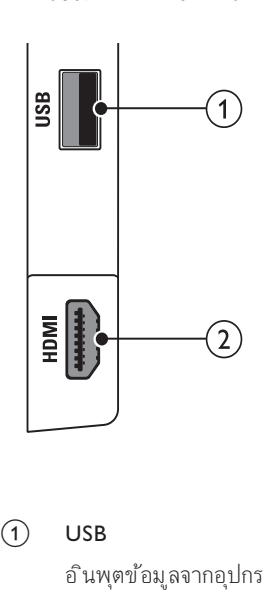

#### $(1)$  USB

อ ินพุตข้อมูลจากอุปกรณ์จัดเก็บ USB

#### $(2)$  HDMI

ุ ระบบเสียงดิจิตอบและอินพุตวิดีโอจากอปกรณ์ดิจิตอลที่มีความละเอียดสง เช่น เครื่องเลน Blu-ray

## เชื่อมตอคอมพิวเตอร

- -ก่อนเชื่ อมต่อคอมพ ิวเตอร์กับท ีวี ให้คณตั้ งค่าอัตราร์ เฟรชของ หน้าจอคอมพ ิวเตอร์เป็น 60Hz
- -เช ื ่อมตอคอมพ ิวเตอรก ับ TV
- -กด <del>ออ</del> FORMAT และเปล ี่ยนรูปแบบภาพทีวีเป*็*น [Unscaled]

### เช ื ่อมตอคอมพ ิวเตอร กับช องเส ียบแบบใดแบบหน ึ ่ง:

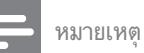

 $\bullet$   $\,$  การเข ื่อมต่อผ่าน DVI หรือ VGA ต้องใช้สายสัญญาณเสียงเพ ิ่มเติม

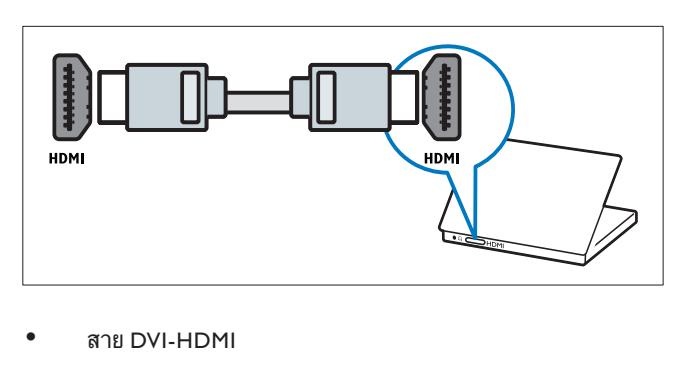

#### -สาย DVI-HDMI

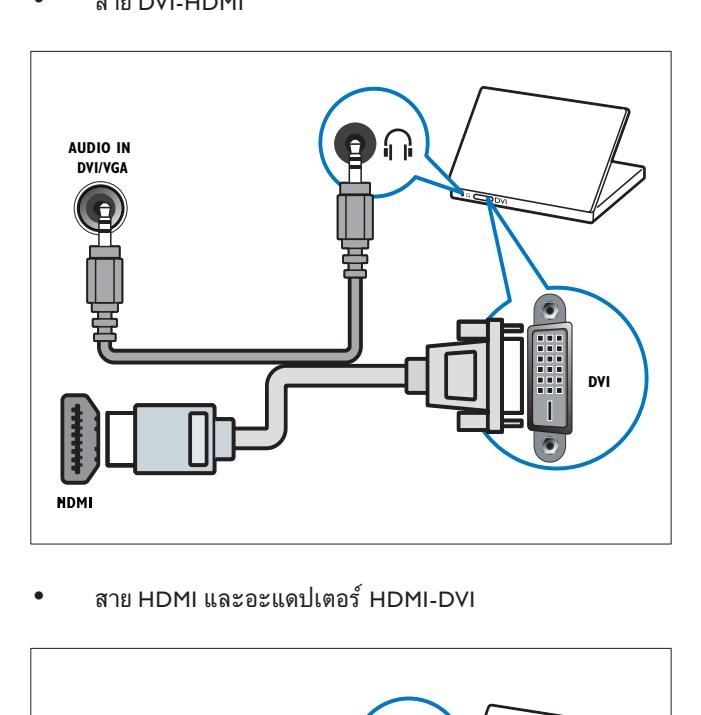

-สาย HDMI และอะแดปเตอร HDMI-DVI

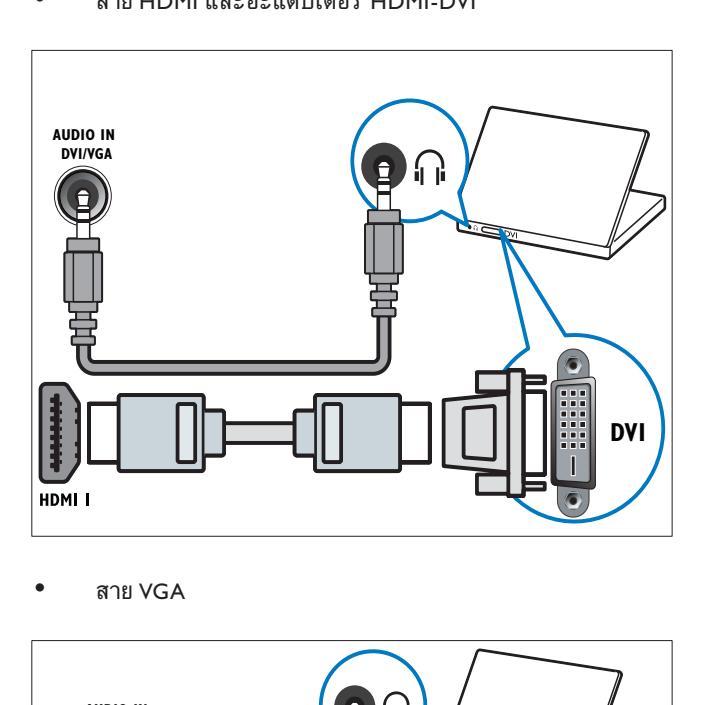

-สาย VGA

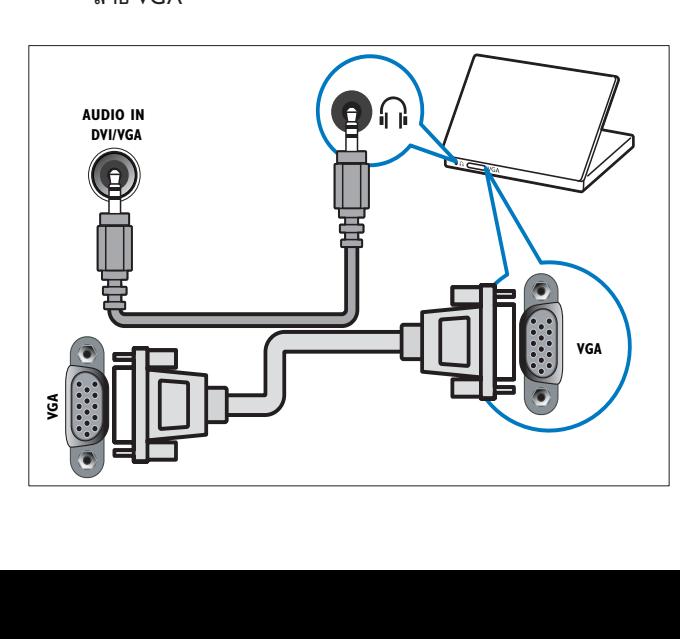

## เพิ่มอุปกรณ

หลังการเชื่อมต่ออุปกรณ์ กำหนดอุปกรณ์ที่ต่อกับแต่ละขั้วต่อ จะทำให้คณระบอ ปกรณที่ตอกับทีวีของคุณไดงายขึ้น

- 1 กด $\triangle$  (หน้าหลัก)
- 2 เลือก [เพิ่มอุปกรณ์] และกด OK
- $3$  เลือก [เริ่ม] และกด OK
- $4$  กด  $\blacktriangle$  หรือ $\blacktriangledown$  เพื่อเลือกอปกรณ์และกด $\blacktriangleright$
- $5$  กด ▲ หรือ ▼ เพื่อเลือกตัวเชื่อมต่อที่ อุปกรณ์ของคุณต่ออูย่ละกด  $\ddot{\phantom{1}}$
- $\rm 6$  หากมี กด $\rm \blacktriangle$  หรือ $\rm \blacktriangledown$ เพื่อเลือกตัวเชื่อมต่อเสียงที่อุปกรณ์ของ คุณต่ออย่ละกด $\blacktriangleright$
- $7$  เปิดเครื่องและตรวจดูเอาต์พุตวิดีโอและเสียง
- $8$  หากมีเอาต์พุตวิดีโอและเสียง กด OK

ทำซ้ำตามขั้ นตอนนั้ นจนกว่าอุปกรณ์ทั้ งหมดจะถูกกำหนดให้กับข  $\sim$ ัวต่อ

## การใชงาน Philips EasyLink

ท ีว ีของคุณรองร ับ Philips EasyLink ซ ึ ่งใช โปรโตคอล HDMI CEC (Consumer Electronics Control) อุปกรณ์ที่ รองรับ EasyLink ท ี ่เช ื ่อมตอผานข ั ้ วตอ HDMI สามารถควบคุมโดยร ีโมทคอนโทรลเด ี ยวได

#### หมายเหตุ

- Philips ไมร ับรองวาจะใช งานรวมก ันได 100% ก ับอุปกรณ HDMI CEC ทั ้ งหมด

#### หมายเหตุ

-อุปกรณ์ที่ รองรับ EasyLink ต้องเปิดอูย่ละเลือกไว้เป็นแหล่งที่ มา

#### คุณสมบัติ EasyLink

#### One-touch play

เม*ื่* อคุณเช*ื่* อมต่อท*ีวีเข้ากับอุปกรณ์ที่ รองรับคุณสมบัติ One-touch* play คุณสามารถควบคุมที่วี่ของคุณ และอุปกรณ์ได้ด้วยร์ โมทคอนโทรลเ พ ียงตัวเด ียว ตัวอย่างเช่น เม ื่อคุณกดเล่นบนร์ โมทคอนโทรลของเคร ื่อง เลน DVD ท ีว ีของคุณจะเปล ี ่ยนชองเพ ื ่อแสดงภาพจาก DVD โดยอ ัตโนม ัต ิ

#### One-touch standby

ี เม ื่อคุณเข ื่อมต่อทีวีของคุณเข้ากับอุปกรณ์ที่ รองรับการสแตนด์บาย ้ คุณสามารถใช้ร์ โมทคอนโทรลท์ วี ของคุณเพื่ อให้ที่ วี ของคุณและอุปกรณ์ HDMI ที่ เชื่ อมต่ออุซ<sup>ั</sup>้ งหมดอยิ่นโหมดสแตนด์บาย

#### การควบค ุมเส ียงของระบบ

เม*ื่* อคุณเช*ื่* อมต่อที*่*ว่ี ของคุณกับอุปกรณ์ที่ รองรับ HDMI CEC ที่ว่ี ของค ุณสามารถเป ิดโดยอัตโนมัต ในการเล่นเส ยงจากอปกรณ์ที่ เช ื่อมต่อ

ในการใช้ one-touch audio คุณต้องแมปอินพุตเส ียงจากอุปกรณ์ที่ เช*ื่* อ มต่อเข้ากับที่วีของคุณ

้ คุณสามารถใช้ร์ โมทคอนโทรลจากอุปกรณ์ที่ เช*ื่* อมต่ออูฆ่ง ื่อปรับระด ับเส ียง

#### การส งตอค ีย ร ีโมทคอนโทรล (RC)

การส่งต่อค*ีย์ RC ช่วยให้คุณควบคุมอปกรณ์ที่ ร*องรับ EasyLink โดยใช ร ีโมทคอนโทรลของท ีว ีของคุณ

#### ปุ่ม EasyLink

คุณสามารถควบคุมอุปกรณท ี ่รองร ับ EasyLink ด วยปุ ่มบนร ีโมทคอนโท รลท ีว ีของคุณ

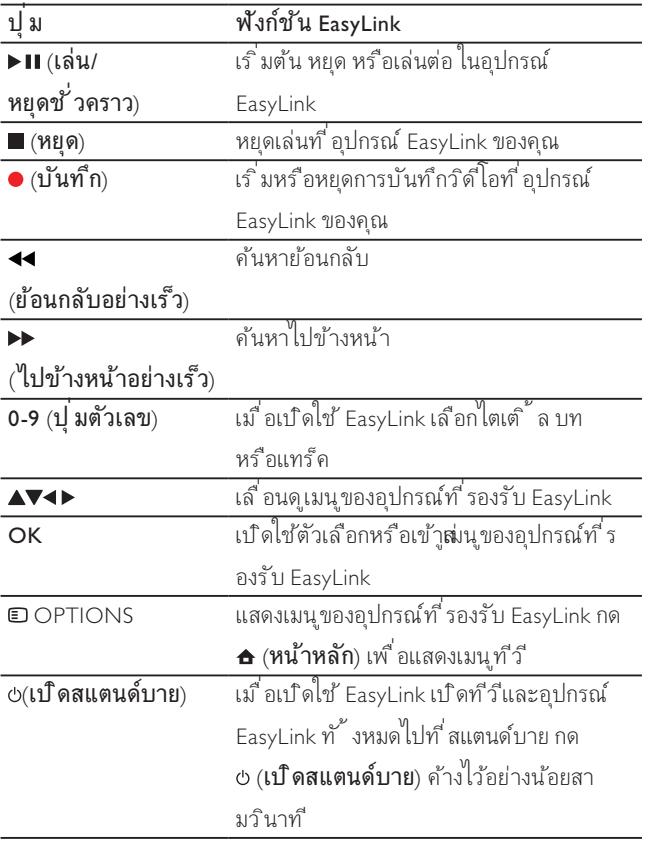

#### เคล็ดลับ

 $\bullet$  กด TV เพื่อสลับไปที่ แหล่งที่ มาเสาอากาศจากโหมด EasyLink

### เปดหรือปดการใช EasyLink

#### หมายเหตุ

- ห้ามเปิดใช้ Philips EasyLink หากคุณไม่ได้ต้องการใช้งาน
- 1 กด $\triangle$  (หน้าหลัก)
- 2 เลือก [ติดตั้ง] > [กำหนดค่า] > [EasyLink]
- $3$  เลือก [เปิด] หรือ [ปิด]

### เปดหรือเลิกใชการสงตอคียรีโมทคอนโทรล

- 1 กด OPTIONS
- $2$  เลือก [เปิด/ปิด RC pass]
- 3 กด OK
- $4$  กด  $\blacktriangle$  หร็อ $\blacktriangledown$  เพื่อไลไลต์ขั้ วต่อ HDMI
- $5$  กด OK เพื่อเปิดใช้การส่งต่อค์ย์ RC สำหรับขั้วต่อ HDMI ท ี ่เล ือก

### ตั้งลําโพงทีวีเปนโหมด EasyLink

เม ื่อคุณเล่นรายการท ี่มาจากโฮมเธ ียเตอร์ท ี่ รองรับ EasyLink เส ียงจากลำ โพงท ีว ีจะป ดโดยอ ัตโนม ัต ิ

- 1 กด $\triangle$  (หน้าหลัก)
- $2$  กด  $\blacktriangle$ ร $\blacktriangle$  เพื่อเลือก [เซ็ตอัพ] > [เสียง] » เมนู [เสียง] ปรากฏขึ้น
- 3 เลือก [ลำโพงท์ว่ำ]
	- » เมนู [ลําโพงทีวี] ปรากฏขึ้น
- $4$  เลือก [ออโต้ (EasyLink)]
	- » ตั้งลําโพงทีวีเปนโหมด EasyLink

## ใชตัวล็อค Kensington

ช่องล็อค Kensington เพื่อความปลอดภัยจะอยู่ที่ด้านล่างของทีวี เพื่อปองกันการโจรกรรม ใหทําการคลองตัวล็อค Kensington ระหวางชองและวัต ถุที่คงทน เช่น โต๊ะที่มีน้ำหนักมาก

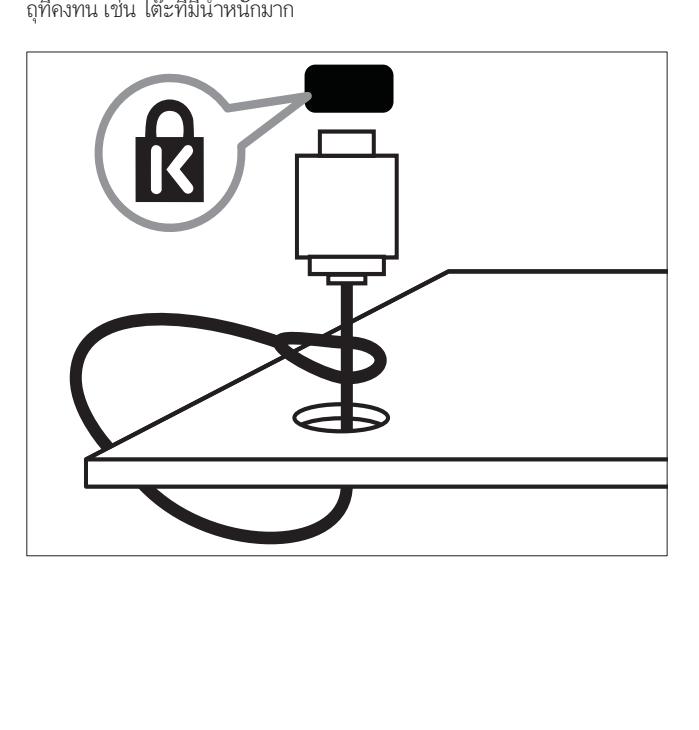

### 8 ขอมูลผลิตภัณฑ

ข้อมูลผลิตภัณฑ์อาจเปลี่ยนแปลงได้โดยไม่ต้องแจ้งให้ทราบล่วงหน้า สำหรับรายล ะเอียดผลิตภัณฑ ใหไปที่ www.philips.com/support

## ความละเอียดในการแสดงผลที่รองรับ

#### ร ูปแบบคอมพ ิวเตอร (HDMI/VGA)

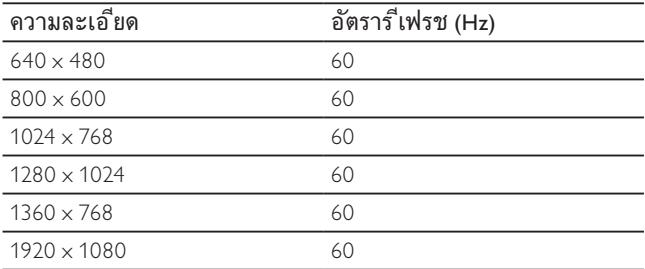

#### ร ูปแบบว ิด ีโอ (HDMI/YPbPr)

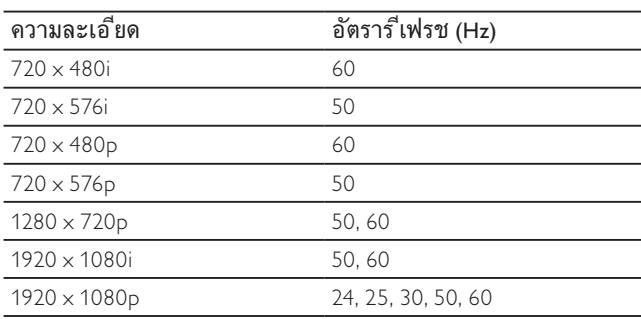

### การปรับสัญญาณ/การรับสัญญาณ/ การสงสัญญาณ

- -อ ินพุตเสาอากาศ: 75ohm coaxial (IEC75)
- -ระบบ TV: PAL
- -การเลนว ิด ีโอ: NTSC, PAL

### มัลติมีเดีย

- -การเข*ื่* อมต่อ: USB
- -ร ูปแบบการเลน: MP4, JPEG, JPG, MP3

การเล่นวิดีโอผ่าน USB:

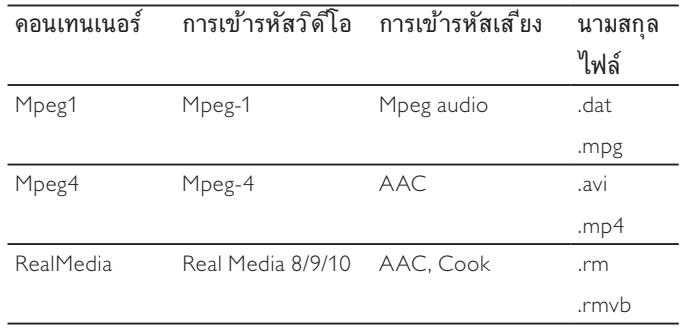

## รีโมทคอนโทรล

-ี แบตเตอร์ ่: ขนาด AAA 2 ก้อน (แบบ R03)

### เปิด/ปิด

- -ระบบไฟหล ัก: AC 220-240 (50-60Hz)
- -ไฟสแตนดบาย: < 0.15W
- -้อุณหภูมิแวดล้อม: 5 ถึง 40 องศาเซลเซ ียส

## การยึด TV ที่สนับสนุน

ในการยึด TV ติดกับผนัง ใหสั่งซื้อตัวยึด TV ของ Philips เพื่อปองกันอันตราย ตอสายเคเบิลและตัวเชื่อมตอ ควรเวนชองวางอยางนอย 2.2 นิ้ว หรือ 5.5 ซม. จากด้านหลังของ TV

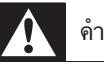

### คําเตือน

 $\bullet$  ทำตามคำแนะนำทั<sup>้</sup>งหมดที<sup>่</sup>ให้มาพร้อมกับตัวยึด TV Koninklijke Philips Electronics N.V. ไม่ขอรับผ*ิ*ดชอบใดๆ หากเกิดอุบัติเหตุ ได้รับบาดเจ็บ หรืออันตรายจากการติดตั*้* งตัวยึด TV ท*ี่* ไม่ถูกต้อง

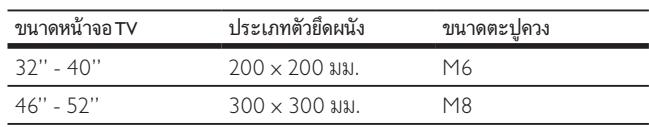

## ขอมูลจําเพาะผลิตภัณฑ

การออกแบบและข้อมูลจำเพาะผลิตภัณฑ์สามารถเปลี่ยนแปลงได้โดยไม่ต้อง แจงใหทราบลวงหนา

#### 32PFL5605

- $\bullet$ ไม่รวมขาตั้ งท์ว่
	- $\bullet$ ขนาด (กว้าง $\times$ สูง $\times$ ล์ึก): 790  $\times$  501  $\times$  92 (มม.)
	- -ี น้ำหนัก: 10 กก.
- -รวมขาตั้ งท์ว่
	- $\bullet$ ขนาด (กว้าง $\times$ สูง $\times$ ล์ึก): 790  $\times$  542  $\times$  221 (มม.)
	- -ี น้ำหนัก: 11.5 กก.

#### 40PFL5605

 $\bullet$ 

- ไม่รวมขาตั<sup>้</sup> งทีวี
	- $\bullet$ ขนาด (กว้าง $\times$ สูง $\times$ ล็ก): 977  $\times$  605  $\times$  86 (มม.)
	- $\bullet$ ี น้ำหนัก: 13.7 กก.
- $\bullet$ รวมขาตั้ งท์ว่
	- -ขนาด (กว้าง $\times$ สุ ง $\times$ ล์ึก): 977  $\times$  649  $\times$  236 (มม.)
	- $\bullet$ ี น้ำหนัก: 16.1 กก.

#### 46PFL5605

- - ไมรวมขาต ั ้ งท ีว ี
	- -ขนาด (กว้าง $\times$ สุ ง $\times$ ล์ึก): 1122  $\times$  685  $\times$  87 (มม.)
	- -ี น้ำหนัก: 17.9 กก.
- -รวมขาตั้ งท์ว่
	- -ขนาด (กว้าง $\times$ สูง $\times$ ล์ึก): 1122  $\times$  731  $\times$  268 (มม.)
	- -ี น้ำหนัก: 21.3 กก.

#### หมายเหตุ

● การออกแบบและข้อมูลจำเพาะผลิตภัณฑ์สามารถเปลี่ ยนแปลงได้โดยไม่ต้องแ จังให้ทราบล่วงหน้า

## 9 วิธีแกไขปญหา

ในหัวขอนี้จะอธิบายเกี่ยวกับปญหาทั่วไปที่มักเกิดขึ้นรวมถึงวิธีการแกไขปญห าเหลานั้น

## ปญหาทั่วไปของทีวี

#### เปดทีวีแลวแตทีวีไมทํางาน:

- -ี ปลดสายไฟออกจากเต้าเส ียบ รอหน ึ่งนาท ีแล้วจึงต่อกลับเข้าท ี ่เด ิม
- -้ตรวจสอบสายไฟว่าเชื่อมต่ออย่างแน่นหนาแล้วหรือไม่

#### รีโมทคอนโทรลทํางานผิดปกติ:

- -ี ตรวจสอบว่าใส่แบตเตอร์ ่ของร์ โมทคอนโทรลถูกต้องตามขั้ ว +/- ของร ีโมทคอนโทรลหร ือไม
- -เปล ี ่ยนแบตเตอร ี ่ของร ีโมทคอนโทรลหากแบตเตอร ี ่ออนหร ือหมด
- -ทำความสะอาดเลนส์ของตัวรับส่งสัญญาณของที่วีและร์โมทค อนโทรล

### ไฟแสตนดบายสีแดงที่ทีวีกระพริบ:

-้ ปลดสายไฟออกจากเต้าเส ียบ รอจนกว่าทีวีจะเย็นลงก่อนเชื่อ ่ มต่อสายไฟกลับเข้าท*ี่* เดิม หากม ีการกะพร ิบ ให้ติดต่อ Philips Consumer Care

#### คุณลืมรหัสปลดล็อคของคุณสมบัติล็อคกันเปด

-ป อน '8888'

### เมนูของทีวีแสดงภาษาไมถูกตอง

-ี เปล ี่ยนเมนูทีวีเป ็นภาษาที่ คุณต้องการ

### เมื่อเปด/ปด/ไปที่โหมดสแตนดบายของทีวี คุณจะไดยินเสียงจากโครง เครื่องทีวี:

-ไม่จำเป ็นต้องดำเนินการใดๆ เส ียงดังกล่าวเป ็นเส ียงปกต ิข ้องการขยายหร ือหดตัวของที่ วีเม ื่อเย็นตัวลงและร้อนขึ้น ซ ึ ่งไมม ีผลกระทบใดๆ ตอประส ิทธ ิภาพการท ํางาน

## ปญหาชองทีวี

### ชองที่ติดตั้งไวลวงหนาไมปรากฏในรายการชอง:

-้ตรวจดูว่าเลือกรายการช่องที่ ถูกต้องไว้

## ปญหาเกี่ยวกับภาพ

### เปดทีวี แตไมมีภาพ:

- -ี ตรวจสอบว่าได้ต่อสายสัญญาณของเสาอากาศเข้ากับที่วีถูกต้อ งหร ือไม
- -้ตรวจสอบว่าเลือกอุปกรณ์ที่ ถูกต้องไว้เป*็*นแหล่งที่ มาของทีวี

### มีเสียงแต่ไม่มีภาพ:

-ตรวจสอบวาได ต ั ้ งคาภาพถ ูกต องหร ือไม

### สัญญาณภาพของทีวีที่ไดรับจากเสาอากาศไมดี:

- -ี ตรวจสอบว่าได้ต่อสายสัญญาณของเสาอากาศเข้ากับที่วีถูกต้อ งหร ือไม
- -ี ลำโพง อุปกรณ์เส ียงท์ ่ไม่ต่อสายดิน ไฟน ีออน อาคารสุง ้ และวัตถุขนาดใหญ่อึ่ นๆ จะม ีผลต่อคุณภาพการรับสัญญาณ ี หากเป ็นไปได้ ลองปรับคุณภาพการรับสัญญาณโดยเปลี่ ยนทิศทา ึงเสาอากาศ หรือย้ายอปกรณ์ให้อย่างจากทีวี
- -ี หากสัญญาณภาพท์<sup>"</sup>ได้รับจากช่องใดช่องหน ึ่งไม่ชัด ให้ปรับจุนช่ องน ั ้ นแบบละเอ ียด

### สัญญาณภาพที่ได้รับจากอุปกรณ์ที่เชื่อมต่ออยู่ไม่ดี:

- -ิตรวจสอบว่าเชื่อมต่ออปกรณ์นั้นๆ ถ กต้องหรือไม่
- -ตรวจสอบวาได ต ั ้ งคาภาพถ ูกต องหร ือไม

### ทีวีไม่บันทึกค่าของภาพที่ฉันตั้ง:

-้ตรวจดว่าตำแหน่งทีวีตั้ งไว้เป*็*นการตั้ งค่าที่ บ้าน โหมดน ี้ ให้ค ้วามย์ืดหยในการเปล ี่ยนและบันทำการตั้ งค่า

#### ภาพที่แสดงไมเต็มจอ และมีขนาดใหญหรือเล็กเกินไป:

-้ลองใช้รูปแบบภาพท ี่แตกต่างกัน

### ตำแหน่งภาพไม่ถูกต้อง

-ี สัญญาณภาพจากอุปกรณ์บางอย่างไม่เหมาะกับหน้าจอ ตรวจดูเอา ตพุตส ัญญาณของอุปกรณ

## ปญหาเกี่ยวกับเสียง

### มีภาพแต่ไม่มีเสียง:

หมายเหตุ

-หากไม่พบสัญญาณเสียง ทีวีจะปิดเอาต์พุตเสียงโดยอัตโนมัติ ซึ่ งไม่ได้หมายถึ งการทำงานท*ี่* ผ*ิด*ปกต*ิ* 

- -ตรวจสอบวาได ตอสายทุกอยางถ ูกต องหร ือไม
- -ตรวจด ูวาต ั ้ งระด ับเส ียงไว เป น 0
- -ตรวจดูว่าไม่ได้ปัดเส*ีย*งไว้

#### มีภาพ แตคุณภาพของเสียงไมดี:

-ตรวจสอบวาได ต ั ้ งคาเส ียงถ ูกต องหร ือไม

#### มีภาพ แตลําโพงมีเสียงออกเพียงดานเดียว:

-ตรวจด ูวาสมดุลเส ียงต ั ้ งเป นเซนเตอร

## ปญหาการเชื่อมตอแบบ HDMI

#### พบปญหากับอุปกรณ HDMI:

- -โปรดทราบว่าการรองรับ HDCP (High-bandwidth Digital Content Protection) น<sup>ั</sup>้นจะดีเลย์เวลาที่ ทีวีจะแสดงผลจากอุ ปกรณ HDMI
- -หากท ีว<sup>ี</sup>ไม่จดจำอุปกรณ์ HDMI และไม่ม ีภาพปรากฏ ิ ลองสลับแหล่งที่ มาจากอุปกรณ์หน ึ่งไปเป ็นอุปกรณ์อื่ นๆ ี และกลับมาที่ เดิมอากครั้ง
- -หากเส ียงผิดเพ ี้ ยนเป ็นพักๆ ให้ตรวจดูว่าการตั้ งค่าเอาต์พุตจาก อุปกรณ์ HDMI น<sup>ั</sup>้นถูกต้อง
- -หากคุณใช้อะแดปเตอร์ HDMI-to-DVI หรือสาย HDMI to DVI ตรวจด ูวาสายส ัญญาณเส ียงเพ ิ ่มเต ิมถ ูกเช ื ่อมตอก ับ AUDIO L/R หรือ <code>AUDIO</code> IN (mini-jack เท่านั้น)

## ปญหาในการเชื่อมตอกับคอมพิวเตอร

#### คอมพิวเตอรแสดงผลบนทีวีไมคงที่:

- -ตรวจสอบว่า PC ของคุณใช้ความละเอียดและอัตราการร์เฟรชท ้<sup>ี</sup> รองรับ
- -ตั้ งรุปแบบภาพที่วีเป*็*นไม่ม*ี*สเกล

### ติดต่อเรา

หากคุณไม่สามารถแก้ไขปัญหาได้ โปรดอ้างอิงท*ี่* ส่วน FAO ส ําหร ับท ีว ีน ี ้ ท ี ่ www.philips.com/support

หากยังไม่สามารถแก้ไขปัญหาได้อีก ให้ติดต่อ Philips Consumer Care ในประเทศของคุณตามรายช ื่อในถือใช้นั้น

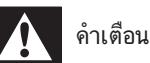

-

้อย่าพยายามซ่อมแซมท ีวีด้วยตัวเอง เน ื่องจากอาจทำให้ได้รับบาดเจ็บรุนแรง หรือทำให้ทีวีของคุณเสียหายจนไม่สามารถซ่อมแซมได้ และทำให้การประกั นส ิ ้ นสุดลง

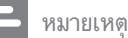

- ควรจดร นท ีว ีและหมายเลขซ ีเร ียลของคุณไว กอนท ี ่คุณจะต ิดตอ Philips หมายเลขเหล่าน ี้ พ<sup>ิ</sup>มพ์ไว้ท*ี่* ด้านหลังของท์ว*ี* และบนบรรจุภัณฑ์

## 10 ดัชนี

## E

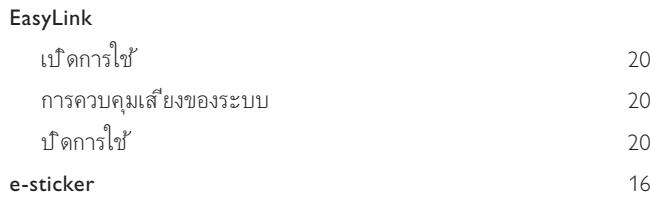

# H<br>HDMI

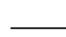

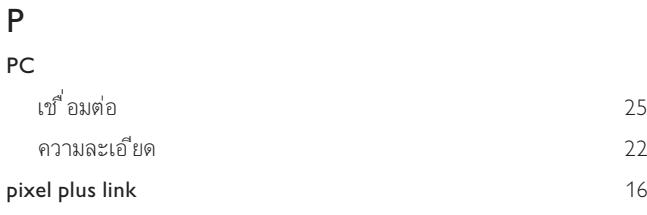

## S

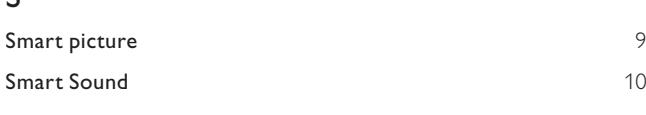

### T

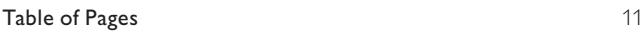

### $\overline{\phantom{a}}$ U

#### USB

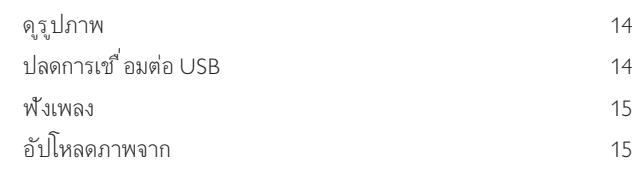

### ก

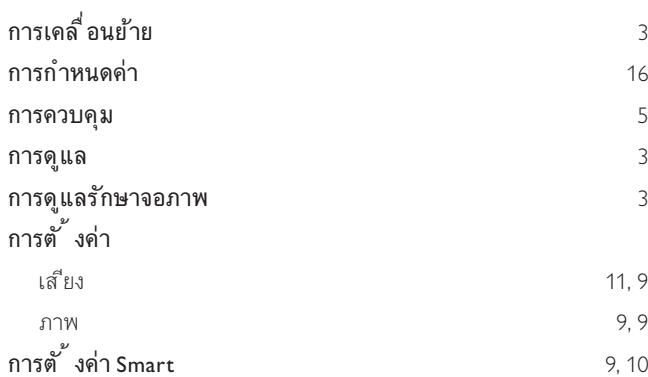

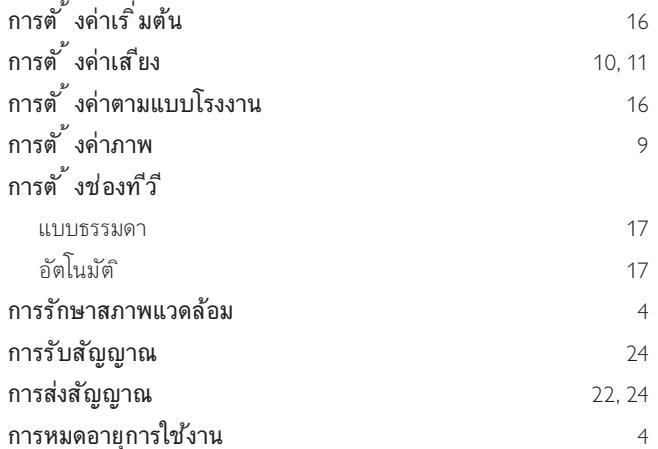

### ข

25, 18, 18

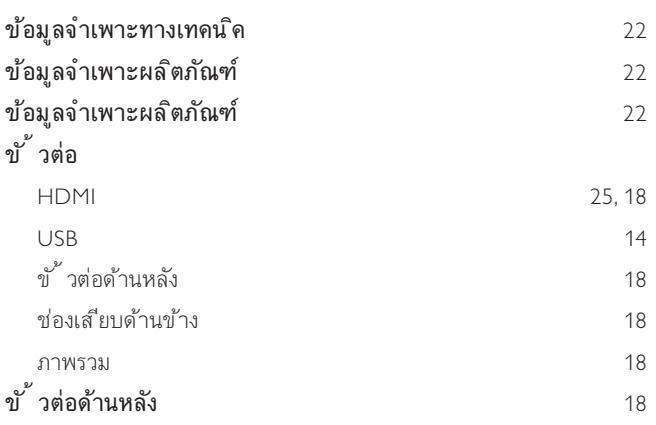

### ค

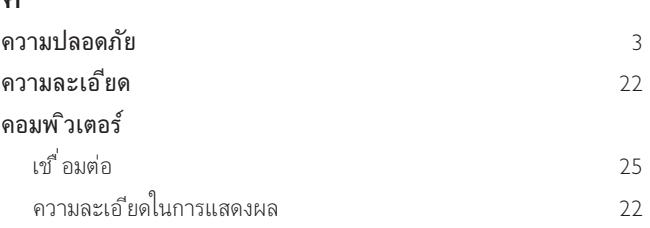

### จ

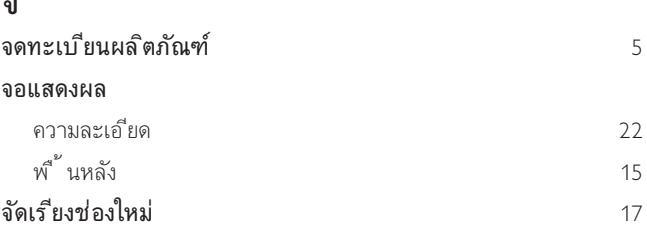

### ช

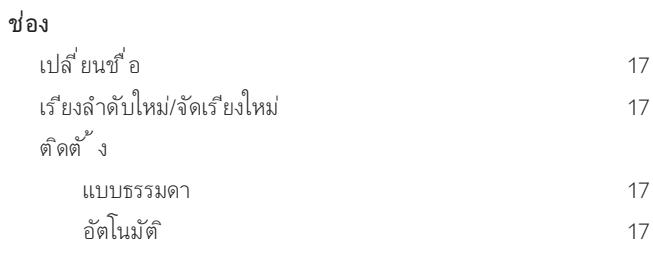

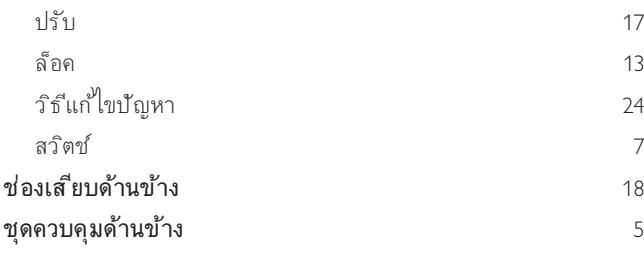

### ซ

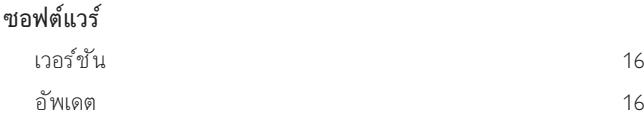

### บ

## บร ิการด ิจ ิตอล

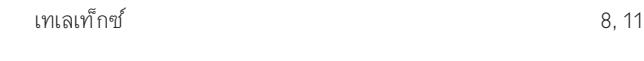

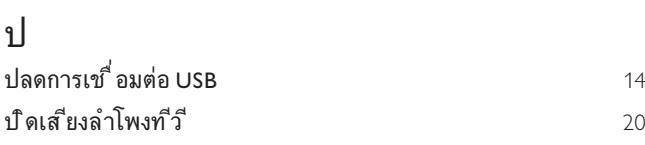

### พ

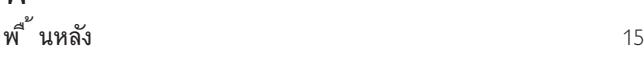

# **ท**<br>ทิ้ง

 $\hat{\mathbf{n}}$ ิง 4

### ภ

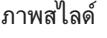

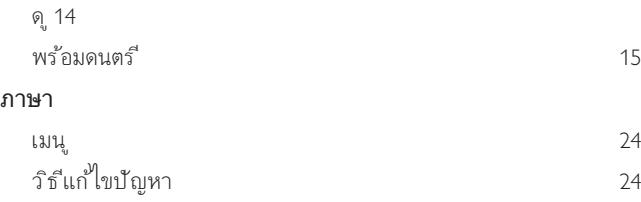

### ต

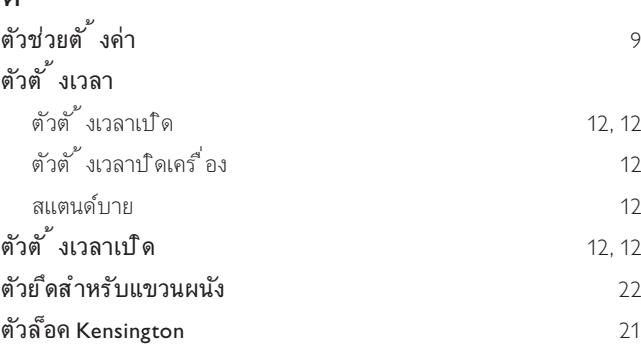

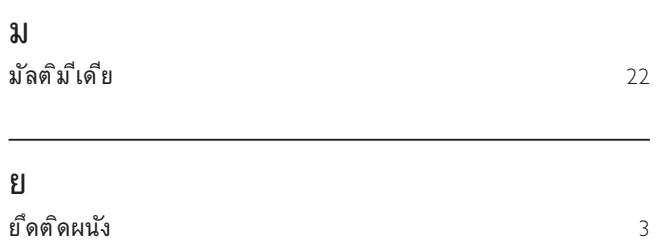

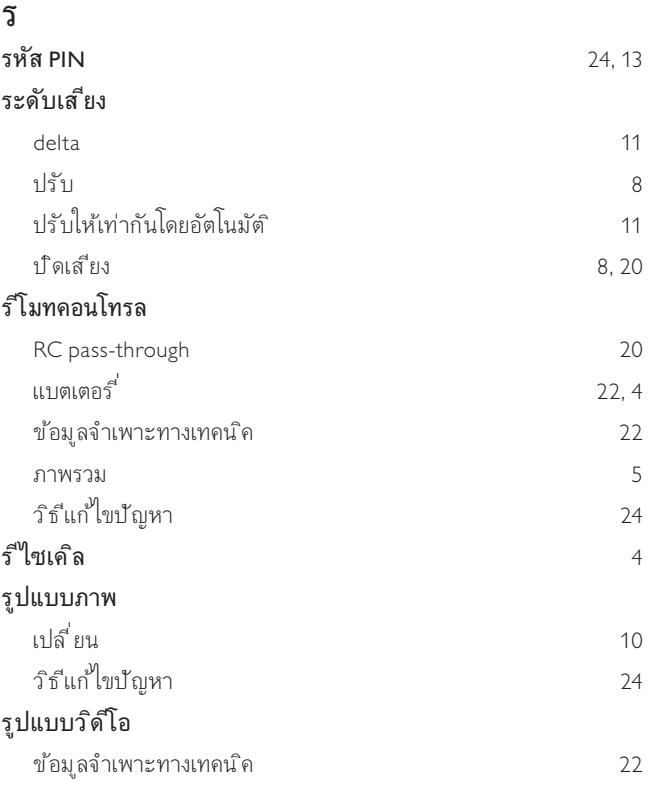

### ล

÷.

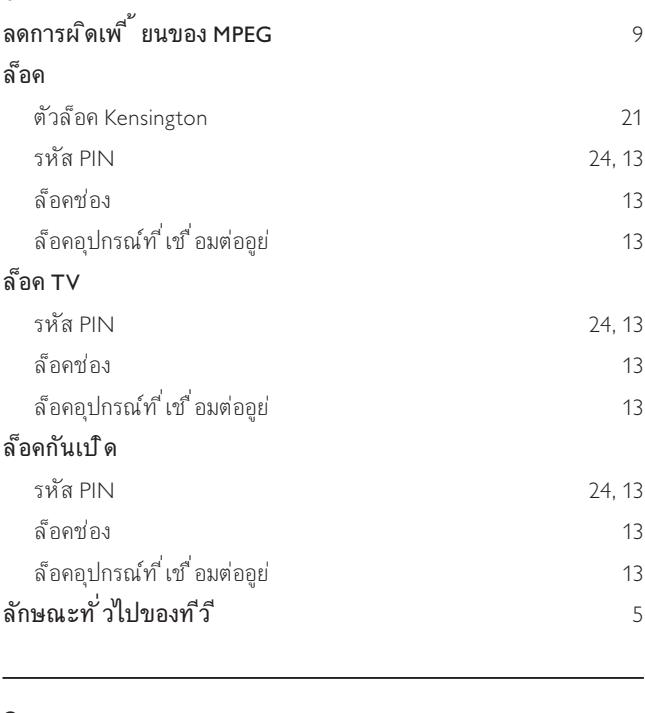

### ว

วิธีแก้<sup>ง</sup>ไขบัญหา 24

TH

ภาษาไทย

 $\overline{\phantom{0}}$ 

### ส สแตนด์บาย  $7, 24$ สกรีนเซฟเวอร์ 15 ี สถานที่ บ านหร ือร านค า 16 สว ิตช เป ดและป ด 7 แหล่งที่มา  $\overline{7}$ ช่อง  $7$ สาธิต $\,$  16  $\,$  16  $\,$  16  $\,$  16  $\,$  16  $\,$  16  $\,$  16  $\,$  16  $\,$  16  $\,$  16  $\,$  16  $\,$  16  $\,$  16  $\,$  16  $\,$  16  $\,$  16  $\,$  16  $\,$  16  $\,$  16  $\,$  16  $\,$  16  $\,$  17  $\,$  17  $\,$  17  $\,$  17  $\,$  17  $\,$  17

#### ห

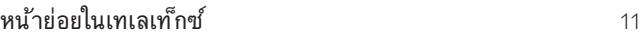

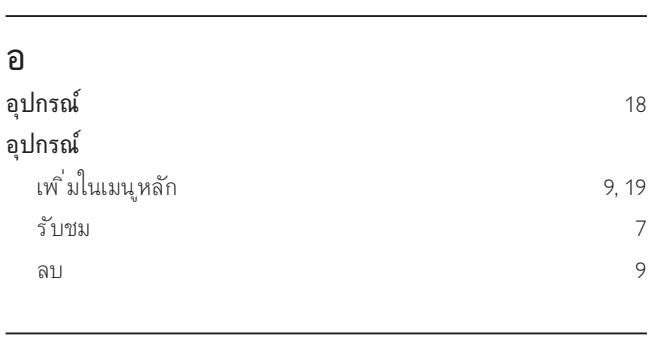

### แ

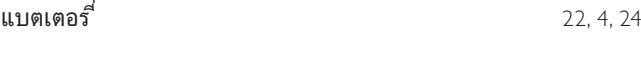

## โ

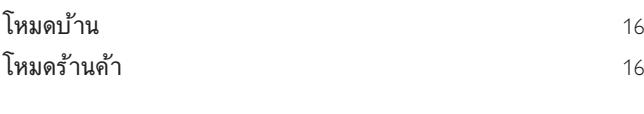

## ไ

 $\sqrt{22}$ , 24, 5

เ

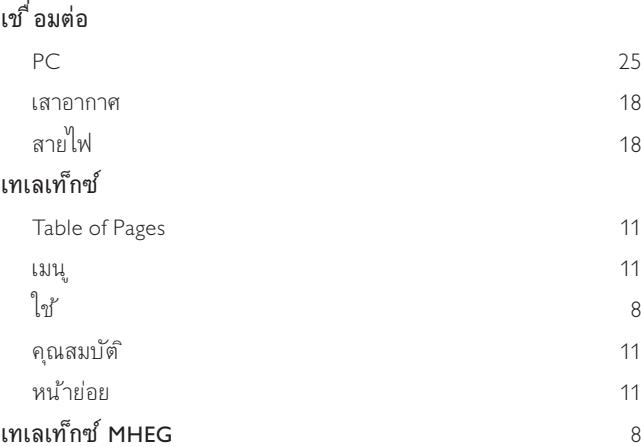

### เปล ี ่ยนช ื ่อช อง 17 เพลง  $\cup$ SB 15 พร้อมภาพสไลด์ 15 เมน ู เทเลเท ็กซ 11 เมน ูหล ัก 9, 9 ภาษา  $24$ ว ิธ ีแก ไขป ญหา 24 ี่เรียกคืนค่าเริ่มต้น เร ียงล ําดับช องใหม 17 เสาอากาศ  $\sim$  18

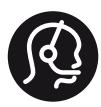

## **Contact information**

België/ Belgique 0800 80 190 Gratis / Gratuit ß CHAT www.philips.com/support

България 00800 11 544 24

Česká republika 800142840 Bezplatný hovor

Danmark 3525 8759 Lokalt opkald ß CHAT www.philips.com/support

Deutschland 0800 000 7520 gebührenfreier Anruf G CHAT www.philips.com/support

Ελλάδα 0 0800 3122 1280 Κλήση χωρίς χρέωση

#### España

900 800 655 Teléfono local gratuito solamente para clientes en España **Q** CHAT www.philips.com/support

Estonia 6008600 kohalik kõne tariifi

France 0805 025 510 numéro sans frais **Q** CHAT www.philips.com/support

Hrvatska 0800 222778 free

Ireland 01 601 1777

Italia 800 088774 Numero Verde

Казақстан +7 727 250 66 17 local Latvia 52737691 local

Lithuania 67228896 local

Luxemburg/Luxembourg 40 6661 5644 Ortsgespräch/Appel local

Magyarország 0680018189 Ingyenes hívás

Nederland 0800 0230076 Gratis nummer

Norge 22 70 81 11 Lokalsamtale

Österreich 0800 180 016

Polska 00800-311-13-18 Pozosta?e produkty RTV oraz AGD

Portugal 800780903 Chamada Grátis

Россия (495) 961-1111 8-800-200-0880 (бесплатный звонок по России)

România 0800-894910 Apel gratuit 0318107125 Apel local

Србија +381 114 440 841 Lokalni poziv

Slovensko 0800 004537 Bezplatný hovor

Slovenija 00386 12 80 95 00 lokalni klic

This information is correct at the time of print. For updated information, see www.philips.com/support.

Sverige 08 5792 9100 Lokalsamtal

Suisse/Schweiz/Svizzera 0800 002 050 Schweizer Festnetztarif/ Tarif réseau fixe France

Suomi 09 2311 3415 paikallispuhelu

Türkiye 0800 261 3302 Sehirici arama

**United Kingdom** General No: 0800 331 6015 free General National Rate No: 0870 911 0036 National rate

Українська 0-800-500-697

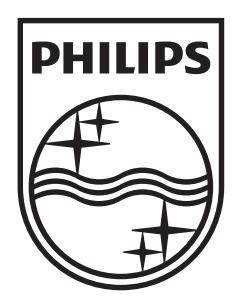

© 2010 Koninklijke Philips Electronics N.V. All rights reserved. Document order number: 3139 125 41581